# **La reflex digitale**

mario ferrara

# FOTOGRAFare

tecnica e cultura fotografica

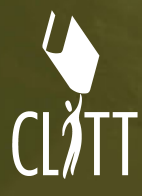

#### **Bibliografia**

Michael Freeman, "Reflex digitali, Guida completa". Mondadori Informatica Michael Langford, Anna Fox, Richard Sawdon Smith, Nuovo trattato di fotografia moderna". Il Castello Giuseppe Maio, "Fotografia digitale". Nital Guida Nikon alla Fotografia Digitale con la D70 Digital Camera. Nikon Guida Nikon alla Fotografia Digitale con la D200 Digital Camera. Nikon EOS 450D. Canon

#### **Riviste**

Fotografare in digitale Tutti Fotografi

#### **Internet**

www.canon.it www.leica-camera.it www.nital.it www.sony.it

Le immagini dei prodotti contenuti nel testo, sono presenti esclusivamente per finalità didattica, senza scopo di lucro.

L'Editore ha cercato di reperire tutte le fonti delle illustrazioni ed è comunque a disposizione di eventuali aventi diritto nell'ambito delle leggi internazionali.

La complessa redazione di un testo richiede ripetuti controlli, ma per quanto attenti essi siano, è praticamente impossibile evitare errori. Fin d'ora ringraziamo chi vorrà segnalarceli per una loro correzione in occasione di prossime ristampe o nuove edizioni.

Le fotocopie per uso personale del lettore possono essere effettuate nei limiti del 15% di ciascun volume/fascicolo di periodico dietro pagamento alla SIAE del compenso previsto dall'art. 68, commi 4 e 5, della legge 22 aprile 1941 n. 633. Le riproduzioni effettuate per finalità di carattere professionale, economico o commerciale o comunque per uso diverso da quello personale possono essere effettuate a seguito di specifica autorizzazione rilasciata da AIDRO, Corso di Porta Romana n. 108, Milano 20122, e-mail segreteria@aidro.org e sito web www.aidro.org

Copyright 2010 CLITT srl - Roma *Tutti i diritti letterari e artistici sono riservati. Nessuna parte può essere riprodotta, in alcun modo, senza specifica autorizzazione scritta dall'editore.*

Finito di stampare nel mese di agosto 2011 nella Tipografia Grafica Ragno – Via Lombardia 25 – 40064 Tolara di Sotto, Ozzano Emilia (Bologna) per conto della CLITT srl – Via Appiano, 21 – 00136 Roma – Tel. 06-35453592 / Fax 06-3208168

- **Introduzione**
- Comunicare con la reflex
- **Display del mirino**
- **Pannello di controllo**
- **Il monitor**
- **La regolazione nei menu**
- **Scheda di memoria**
- Qualità fotografica
- **Sensibilità ISO**
- **Bilanciamento del bianco**
- **Esposizione**
- **Modo di scatto**
- **Messa a fuoco**
- **Il fl ash**
- **Ottimizzazione**
- **Raw**
- **Play**
- **Tecniche avanzate**
- **Bracketing dell'esposizione**
- Bracketing del flash
- **Bracketing sul bilanciamento del bianco**
- **Blocco dell'esposizione "AE-L" e della messa a fuoco "AF-L"**
- **Compensazione dell'esposizione**
- 29 Compensazione dell'esposizione del flash
- **Valutazione della profondità di campo**
- **Live view**
- **Fotografare col computer**
- **Pulizia del sensore**

#### **Riferimenti**

Per quanto si sia cercato di conferire un carattere generale alle informazioni di seguito riportate, si è infine deciso di scegliere una fotocamera di riferimento: la Nikon D200. La decisione tiene in considerazione il fatto che si tratta di una macchina dalle ottime caratteristiche, uscita dal listino dal 2009; ha avuto un buon successo e, con un po' di fortuna, la si può trovare nel mercato dell'usato; non essendo un modello professionale "spinto", la quotazione è interessante; è ipotizzabile una sua presenza in più laboratori scolastici.

Per coloro che utilizzeranno altre fotocamere, il testo offre comunque una carrellata di opzioni utilizzabili sul maggior numero di modelli, ed il metodo di impiego non varia di molto. Oggi i costruttori di fotocamere presenti sul mercato delle reflex (35 mm) sono una decina (fonte: *Tutti fotografi*). Alle marche tradizionalmente presenti da anni nel panorama fotografico, se ne sono affiancate di nuove, particolarmente "agguerrite" in ambito elettronico, magari in collaborazione con rinomati marchi dell'ottica.

# Introduzione

Parlare di fotografia significa affrontare un argomento estremamente vasto che può riguardare l'utente meno esperto che si affida alla tecnologia di un telefonino, sino al professionista che si occupa di reportage, di pubblicità, se non addirittura di fotografia scientifica. I mezzi messi a disposizione dall'industria fotografica sono in grado di soddisfare qualsiasi esigenza: da quella più elementare della foto-ricordo, a quella ben più complessa della fotografia professionale.

In questo manuale affronteremo un aspetto specifico dell'attrezzatura del fotografo: la reflex digitale (DSLR: Digital Single Lens Reflex).

Da quando uscì il primo modello reflex analogico (SLR), e soprattutto con l'introduzione della Nikon F nel 1959, la tipologia reflex è diventata sinonimo di fotografia professionale per quel settore fotografico indirizzato ad apparecchi sufficientemente leggeri e maneggevoli, ma allo stesso tempo estremamente performanti. Oggi, grazie alle continue migliorie, la reflex digitale è in grado di far concorrenza a modelli di formato maggiore e, di conseguenza, di ampliare il suo campo di utilizzo anche alla fotografia in studio.

# **L'era digitale**

L'avvento dell'informatica ha comportato una vera e propria rivoluzione che ha investito la maggior parte dei settori e ha modificato la nostra vita. La fotografia non fa eccezione ed i mutamenti introdotti dalla fotografia "numerica" si sono susseguiti ad una velocità impensabile rispetto alla tecnologia tradizionale. Se nel 1978 qualche osservatore si dimostrava critico rispetto le innovazioni della Canon A1, ritenendole eccessive, oggi, a oltre trent'anni di distanza, non si può che sorridere a tali critiche.

Bisogna chiarire che poco o nulla è cambiato riguardo il concetto generale di fotografia: il bravo fotografo lo si riconosce dal prodotto, non dalla macchina. Le foto di Henry Cartier-Bresson e di altri maestri del '900, ottenute con attrezzature prive del benché minimo automatismo, restano capolavori unici. La scelta del soggetto, il gusto dell'inquadratura e mille altre sfumature che fanno di una fotografia un'"ottima" fotografia, prescindono dal mezzo fotografico. Quest'ultimo, tuttavia, può aiutare ad ottenere i migliori risultati di cui il fotografo è capace, e per tale ragione una conoscenza approfondita dell'apparecchio può garantire innegabili vantaggi.

# **Questo fascicolo**

L'obiettivo primario di questo fascicolo è quello di agevolare l'utilizzo delle nuove reflex digitali, attraverso lo studio delle principali funzioni che questi apparecchi offrono all'utente. Per valutare quanto sia ostico un manuale delle istruzioni di una qualsiasi reflex digitale è sufficiente badare al numero delle pagine, oltre duecento, al carattere piccolo con cui è scritto, alla quantità di dati e tabelle. Insomma: c'è da studiare!

Questo testo vuole essere un aiuto ad affrontare questo

mare di informazioni in modo chiaro, distinguendo ciò che è importante, se non addirittura basilare, da ciò che è talvolta superfluo o perlomeno estremamente specialistico e, quindi, affrontabile separatamente.

Per non appesantire il testo, molte informazioni di carattere generale non vengono riportate, in quanto già presenti nel testo "Fotografare" di cui queste pagine costituiscono un'integrazione. Si vedano pertanto i capitoli 3 (Gli apparecchi fotografici) e 12 (Fotografia digitale) per una trattazione più approfondita e completa.

# **Il corpo macchina**

Il corpo macchina delle attuali reflex è il frutto di decenni di evoluzione fotografica. A cominciare dalla prima reflex a pellicola, la struttura dell'apparecchio ha subito continue mutazioni al fine di alloggiare quanto la tecnologia andava evolvendo. Si è quindi passati da corpi piuttosto esili a corpi più ingombranti, per l'introduzione di motori e batterie. La reflex digitale eredita il corpo macchina direttamente dai modelli più evoluti a pellicola, tanto che risulta difficile distinguerli ad una prima occhiata. Lo studio dell'ergonomia, particolarmente evidente, ha portato ad una standardizzazione dei modelli, oggi maneggevoli e facili da impugnare, nonostante il peso e le dimensioni risultino a volte rilevanti.

#### **Pulsanti**

A titolo esemplificativo, nella fotografia di questa pagina vengono indicati alcuni pulsanti presenti nella parte frontale di una fotocamera: 1 Pulsante di apertura del flash.

2 Pulsante di regolazione della modalità di sincronizzazione flash.

3 Pulsante di sgancio dell'obiettivo.

4 Selettore di messa a fuoco.

5 Selettore messa a fuoco manuale/automatica (posto sull'obiettivo).

1 Corpo macchina di una moderna reflex; sono visibili alcuni comandi di rapido accesso posti di fianco all'obiettivo:

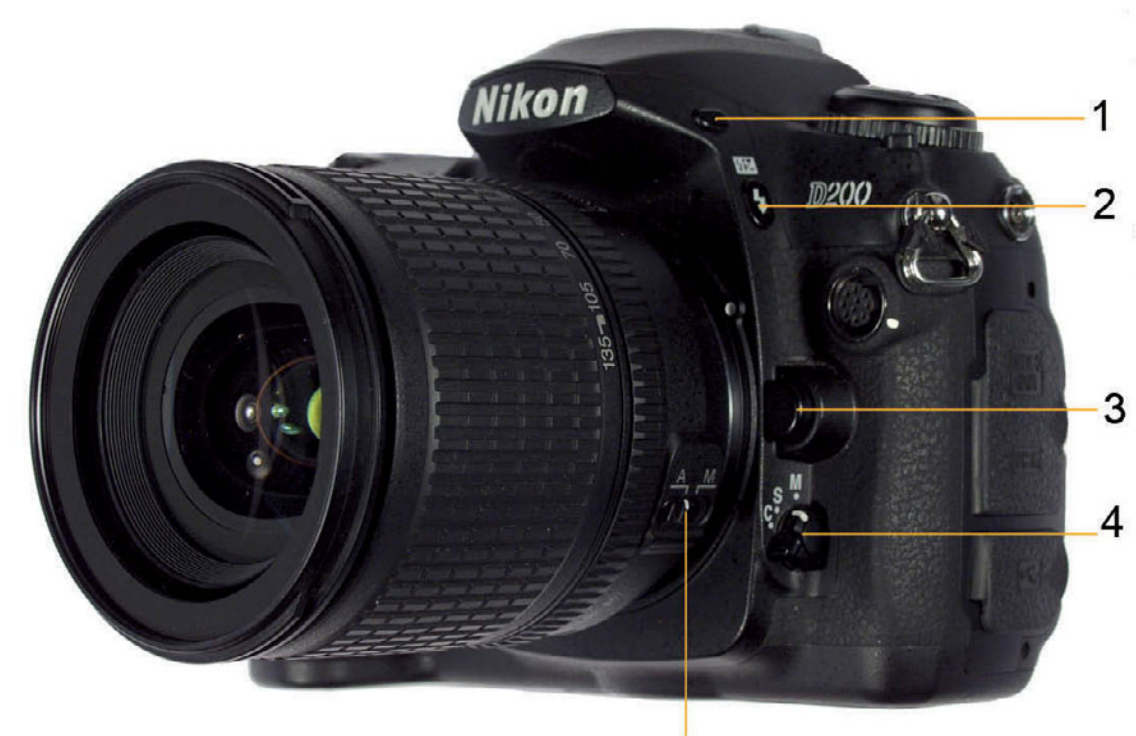

# **Elementi di una reflex**

1 Pulsanti per il controllo della sensibilità (ISO), della qualità (QUAL), del bilanciamento del bianco (WB).

2 Slitta flash.

- 3 Ghiera modo di scatto.
- 4 Display.

5 Pulsante modo di esposizione.

6 Pulsante di scatto, interruttore.

7 Pulsante per la compensazione dell'esposizione.

1 Corpo macchina di una moderna reflex; sono visibili il pannello di controllo a cristalli liquidi ed alcuni pulsanti di rapido accesso.

# Comunicare con la reflex

Fino a poco tempo fa, i comandi da regolare su una fotocamera erano sostanzialmente tre: sensibilità, tempo di scatto, diaframma. Altre operazioni, quali ad esempio il bilanciamento del bianco, si eseguivano manualmente con l'applicazione di filtri. Con gli apparecchi digitali le cose sono radicalmente cambiate: le macchine, che alloggiano potenti computers, permettono regolazioni molto sofisticate. Se per le funzioni base, quali tempo e diaframma, si sono mantenute delle ghiere, per le altre vengono offerte diverse strade: regolazioni mediante l'uso di tasti di rapido accesso oppure per mezzo dei menu.

I menu sono visualizzati sul monitor posto sul dorso, sotto il mirino ottico, ma molte impostazioni sono controllabili direttamente dal display del mirino o dal pannello di controllo, posto vicino al pulsante di scatto.

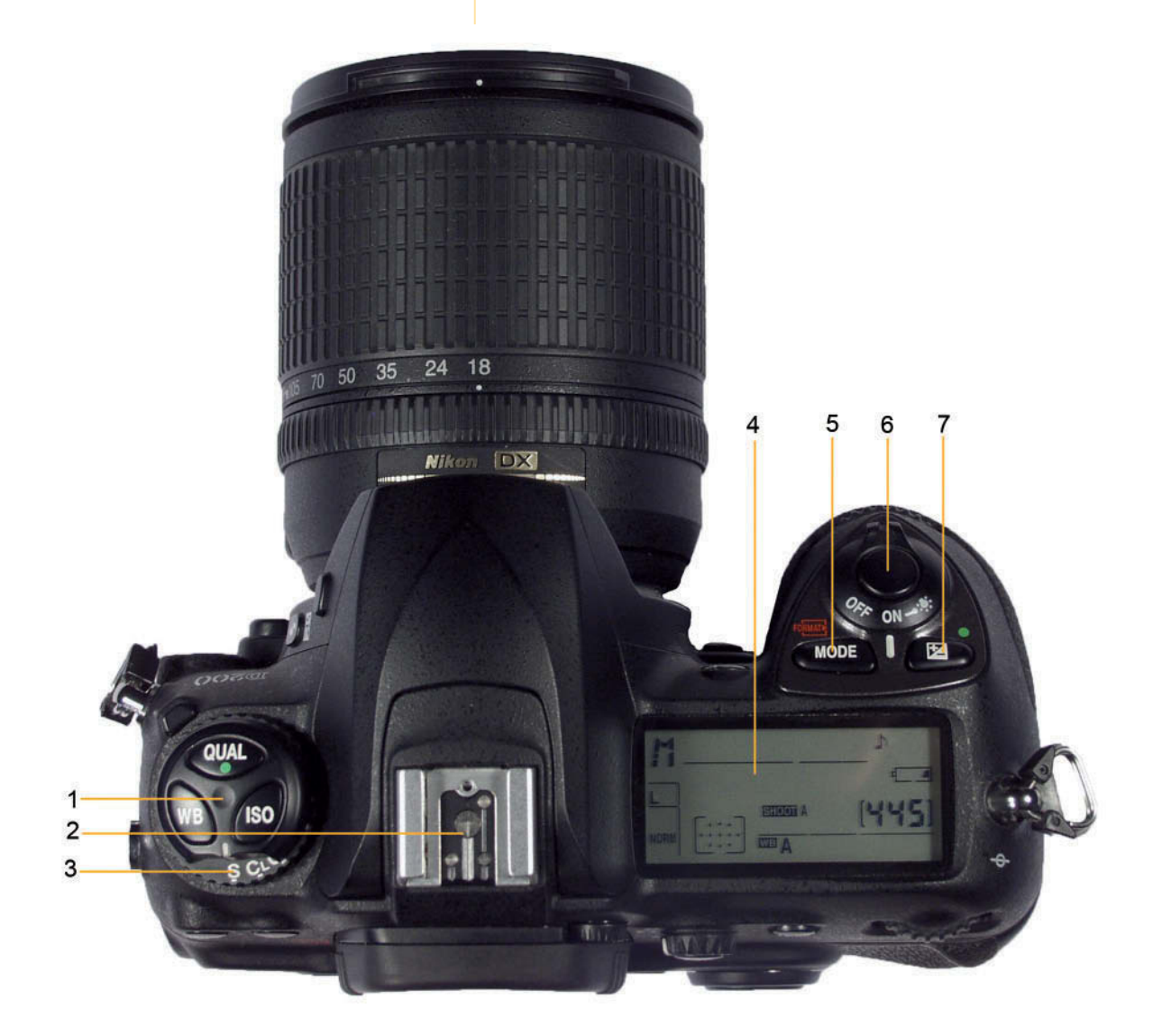

# **Display del mirino**

Buona parte delle informazioni necessarie sono tenute costantemente sotto controllo durante l'inquadratura mediante il display del mirino. In esso appaiono innanzitutto tempo di otturazione, diaframma e sensibilità; ma a questi dati si aggiungono:

- tipo di lettura esposimetrica (manuale, a priorità, program)
- indicazione di sovra-sottoesposizione
- area di calcolo dell'esposizione (a seconda delle impostazioni)
- valore compensazione dell'esposizione
- area di messa a fuoco (a seconda delle impostazioni)
- indicazioni relative all'uso del flash
- numero di pose rimanenti
- indicatore livello batteria
- indicatore bilanciamento del bianco
- numero di scatti rimanenti nel buffer di memoria

A questi dati comunemente presenti se ne possono aggiungere altri a seconda del modello e della marca.

Il display del mirino non deve tuttavia distrarre il fotografo dal soggetto; pertanto alcune informazioni sono assenti e si possono ritrovare nel pannello di controllo.

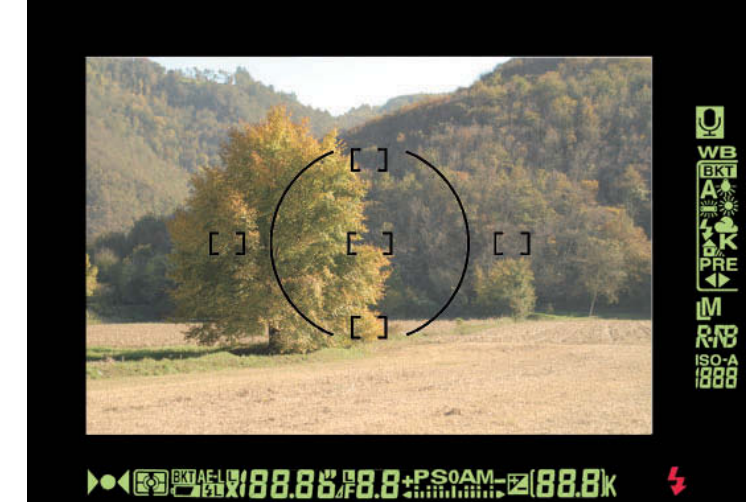

**Pannello di controllo** 

Il pannello di controllo, nelle macchine ove è presente, è posizionato nella parte superiore, di fianco al pulsante di scatto.

L'immagine di seguito riportata mostra chiaramente le numerose informazioni che si possono attivare sul pannello, un display a cristalli liquidi, in grado di evidenziare le informazioni per blocchi.

Il pannello di controllo è sia uno strumento che ci comunica i dati impostati, sia un mezzo per intervenire sulle impostazioni.

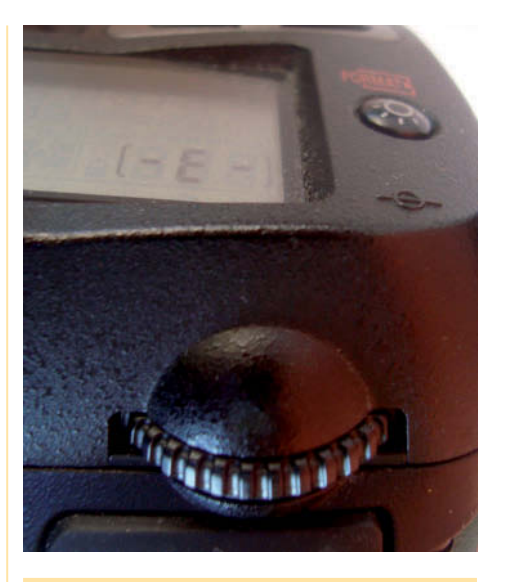

#### **Ghiere**

Nelle attuali reflex, la ghiera della regolazione dei tempi viene utilizzata anche per regolare la fotocamera, in abbinamento a dei pulsanti. Tenendo premuto ad esempio il tasto WB (bilanciamento del bianco) e ruotando la ghiera, sul pannello di controllo scorrono i simboli relativi alle varie opzioni di luce (sole, flash, neon etc.) che il fotografo può selezionare. Analogamente, viene impiegata anche la ghiera dei diaframmi, oggi comunemente posizionata frontalmente, sotto il pulsante di scatto.

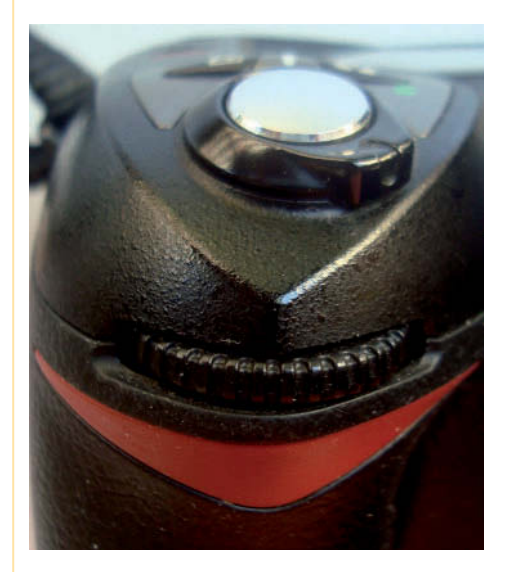

- 1 Ghiera di regolazione dei tempi.
- 2 Ghiera di regolazione dei diaframmi. e interruttore di alimentazione.

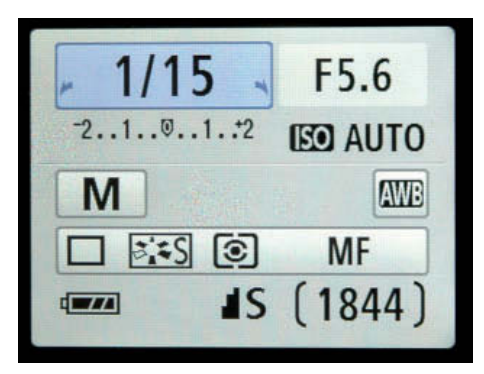

## **Display**

A titolo esemplificativo, vengono di seguito riportate alcune delle indicazioni e relativa simbologia, che si possono ricavare dalla lettura del display rappresentato in fig. 2 di questa pagina.

- 1 Qualità immagine
- 2 Modo sincro-flash
- 3 Indicatore livello batteria
- 4 Sensibilità ISO
- 5 Tempi di scatto
- 6 Apertura diaframma
- 7 Numero esposizioni rimanenti nella scheda
- 8 Impostazione WB (bilanciamento del bianco)
- 9 Risoluzione immagine
- 10 Modo autofocus
- 11 Indicatore Program
- 12 Indicazione di compensazione esposizione
- 13 Indicazione di compensazione flash
- 14 Modo di ripresa
- 15 Indicatore Bracketing
- 16 Indicatore avanzamento Bracketing
- 17 Modo di misurazione esposimetrica
- 18 Modo di messa a fuoco.

- 1 Particolare di un monitor con funzione display: sono ben visibili le indicazioni dello scatto.
- 2 Display

Ad esempio, quando si è in procinto di scattare, vengono visualizzati i dati operativi:

- sensibilità
- tempo di scatto
- diaframma
- tipo di lettura esposimetrica (manuale, a priorità, program)
- indicazione di sovra-sottoesposizione
- area di calcolo dell'esposizione (a seconda delle impostazioni)
- valore compensazione dell'esposizione
- area di messa a fuoco (a seconda delle impostazioni)
- indicazioni relative all'uso del flash
- numero di pose rimanenti
- indicatore livello batteria
- indicatore bilanciamento del bianco
- numero di scatti rimanenti nel buffer di memoria

La modificazione di questi e di altri dati, si ottiene in abbinamento a dei pulsanti. In aggiunta agli elementi già menzionati, si possono modificare:

- la qualità e la dimensione dell'immagine (Raw, jpeg, tiff e relative compressioni)
- le impostazioni del flash
- il numero di scatti in sequenza
- il bracketing
- l'autoscatto

A queste indicazioni di base, se ne aggiungono altre più specifiche in base al modello, quali ad esempio l'indicazione di connessione del GPS nei modelli più evoluti.

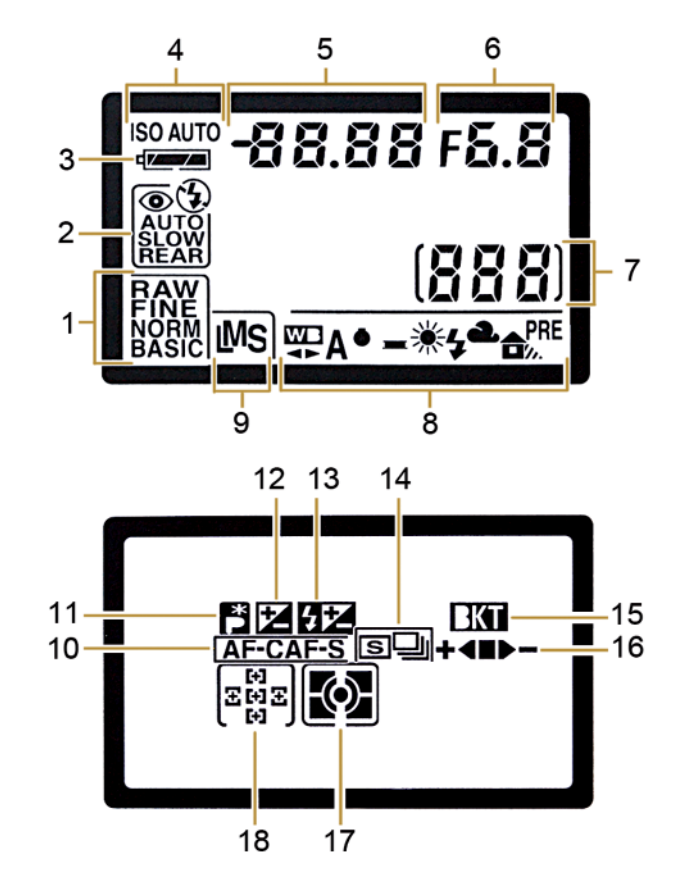

# **Il monitor**

Una delle caratteristiche innovative del digitale, consiste nella possibilità di vedere immediatamente la foto scattata direttamente sul monitor. Nonostante non sia questo lo strumento ideale per la valutazione definitiva della foto, è indubbio il grande vantaggio offerto rispetto alla tecnologia analogica.

A partire dal 2010 vi sono modelli nei quali il monitor può essere utilizzato anche per inquadrare, come nelle macchine compatte, purché la fotocamera sia dotata della funzione "Live View". Si tratta di una funzione molto utile per eseguire riprese dal basso o comunque da posizioni "scomode". Nelle normali riprese è più opportuno l'utilizzo del mirino ottico.

Un'altra funzione fondamentale del monitor è quella di essere lo strumento grazie al quale il fotografo può interagire con la fotocamera, regolando le impostazioni del menu.

Per certi versi si tratta di un'alternativa alla regolazione tramite i pulsanti e il pannello di controllo, come ad esempio per l'impostazione della sensibilità. Per talune impostazioni, invece, il menu è l'unico mezzo di regolazione.

# **La regolazione nei menu**

Le procedure di regolazione nei menu sono abbastanza simili nei vari modelli, anche di marche differenti. Di fatto, somigliano molto ai menu a tendina dei software, e la navigazione avviene per mezzo di un multi-selettore circolare posizionato alla destra del monitor.

1 Vista posteriore di una reflex digitale con il monitor illuminato. Alla destra del monitor, il selettore multifunzione circolare ed altri selettori. In alto a sinistra, il pulsante "MENU" per mezzo del quale si attiva il monitor.

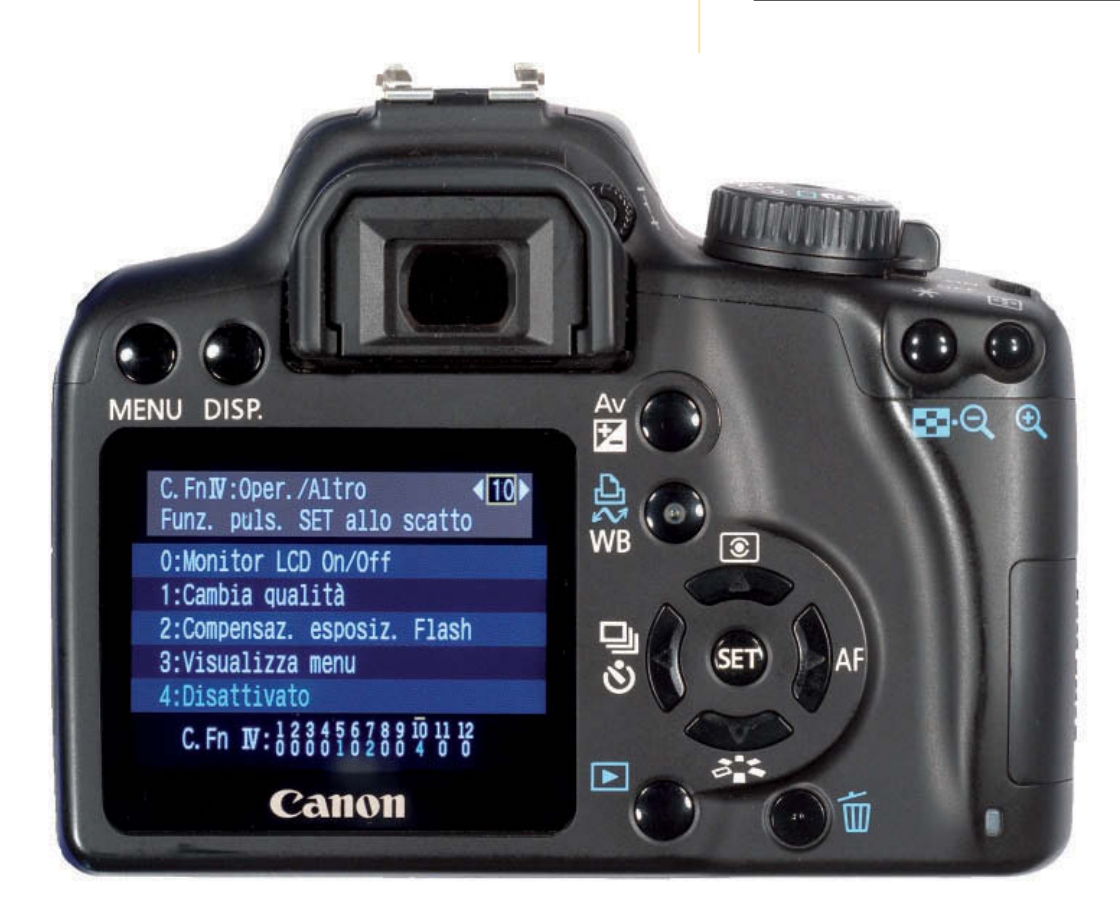

#### **MENU PLAY**  $\blacktriangleright$

而

**AI** L

 $\Phi$  2s  $\ddot{\mathbb{N}}$ 

凸

--

**GN** 

**Qa,** 

**OFF** 

Cancella Cartella play Slide show Nascondi immagine Impostazioni Stampa Modalità di visione Mostra foto scattata Dopo l'eliminazione Ruota foto verticali

#### **MENU DI RIPRESA** O

**Dimensione Foto** 向 ÷ **Compressione JPEG Compressione RAW** ON Bilanc. del Bianco  $\blacktriangle$ NR su pose lunghe **ON** NR su ISO elevati **NORM** Sensibilità ISO 100 Sovrapponi immagini --**Esposizione multipla OFF** Intervallometro **OFF** Obiettivo senza CPU 口

Le simbologie adottate sono standard:

TRIANGOLO. Menu Play: contiene le opzioni utili alla gestione delle immagini salvate nella scheda e alla riproduzione delle stesse sul monitor.

FOTOCAMERA. Menu di ripresa: contiene opzioni evolute riguardo, ad esempio, l'ottimizzazione dell'immagine, i valori ISO, la qualità etc.

CHIAVE INGLESE. Menu delle impostazioni: contiene le impostazioni di base, quali la lingua, l'ora e la data, ma anche più delicate quali la formattazione della scheda di memoria o il sollevamento dello specchio.

MATITA. Menu delle impostazioni personalizzate: controlla nel dettaglio le funzioni della fotocamera (autofocus, bracketing, esposizione etc), consentendone la personalizzazione anche al fine di creare automatismi "program", dedicati a specifiche situazioni, diversi da quelli impostati dalla fabbrica.

Per accedere alla regolazione dei menu, premere il pulsante "MENU" sul retro della macchina e utilizzare il multiselettore circolare.

Per selezionare il tipo di menu, premete la freccia a sinistra del selettore circolare, posizionandovi sulla colonna a sinistra; successivamente, con le frecce alto-basso, evidenziate il simbolo che vi interessa. A questo punto, con la freccia destra entrate nel menu, nel quale potrete spostarvi con le frecce alto-basso.

# **Le impostazioni base**

Dopo aver acquistato la macchina fotografica, è necessario impostare la lingua con la quale intendete dialogare con la stessa, la data corrente e l'orologio.

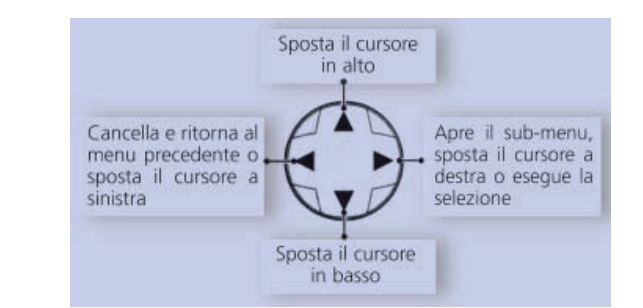

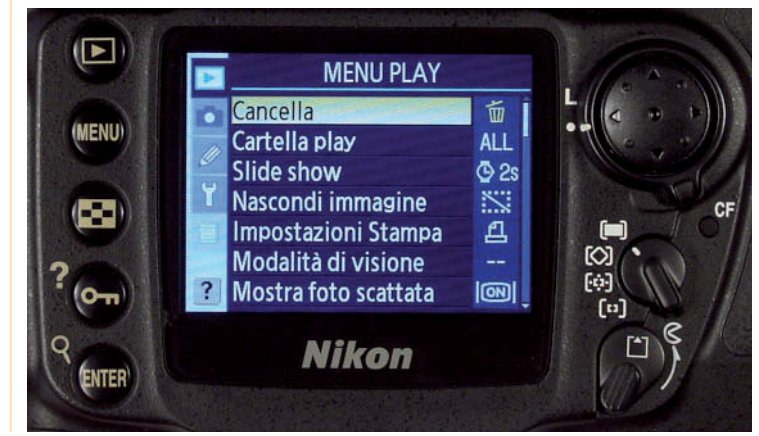

# **MENU PERSONALIZZAZIONI C**Seleziona gruppo D **EReset menu** a Autofocus **b Misuraz**./Esposizione c Timer/Blocco AE&AF

- d Ripresa/Display
- e Bracketing/Flash
- f Controlli

Dopo aver premuto il tasto MENU sul retro della fotocamera, si utilizzi il multi-selettore; selezionato il menu delle impostazioni, si può scegliere la lingua.

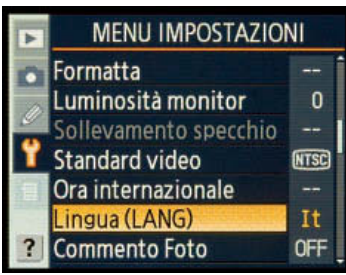

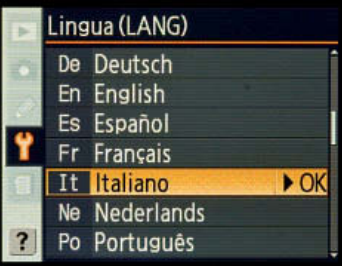

Si passa poi alla regolazione dell'ora e della data tornando al menu Impostazioni: si selezioni dunque Ora internazionale, visualizzandone le opzioni con la freccia destra del multiselettore. Scelto Fuso orario, si selezioni il fuso orario locale. Quest'ultimo passaggio è riservato ad apparecchi di alto livello. In quelli più semplici, selezionando direttamente Data, si accede alla schermata nella quale immettere i valori corrispondenti all'anno, mese e giorno, nonché all'ora corrente.

# **MENU IMPOSTAZIONI**

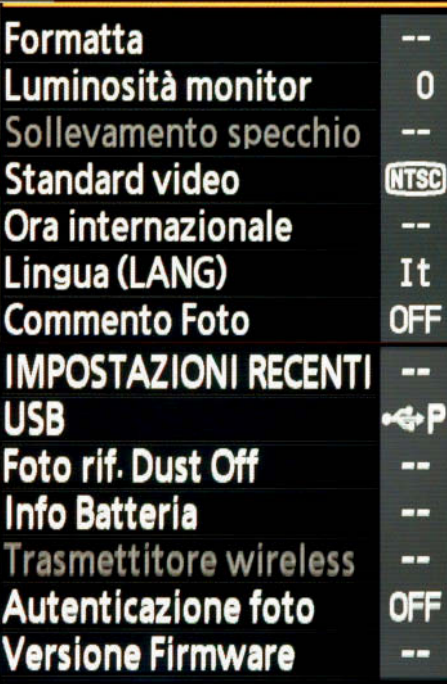

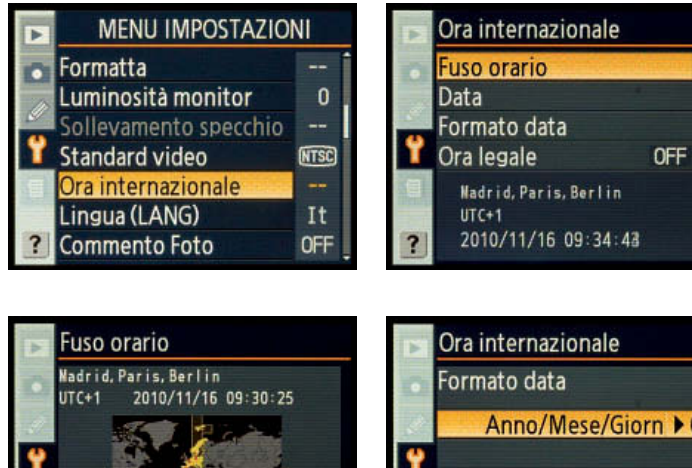

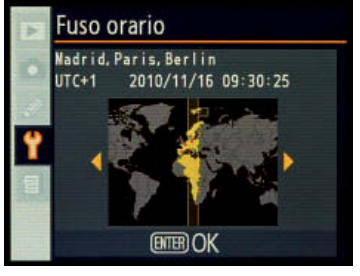

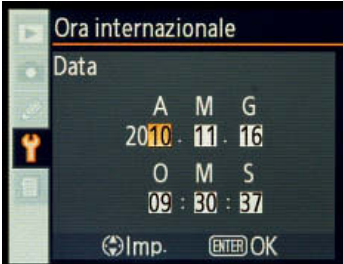

Anno/Mese/Giorn ▶ OK Mese/Giorno/Anno Giorno/Mese/Anno

N

- 1 Menu PLAY completo.
- 2 Menu RIPRESA completo.
- 3 Menu PERSONALIZZAZIONI completo.
- 4, Illustrazione del multi-selettore circolare e relative indicazioni di utilizzo.
- 5 Vista posteriore di una fotocamera: sono visibili i tasti di accesso alle funzioni, tra i quali il tasto MENU, il monitor acceso, il multi-selettore circolare.
- 6-7 Impostazione della lingua.
- 8 Regolazione della data e dell'ora.
- 9 Menu IMPOSTAZIONI completo.

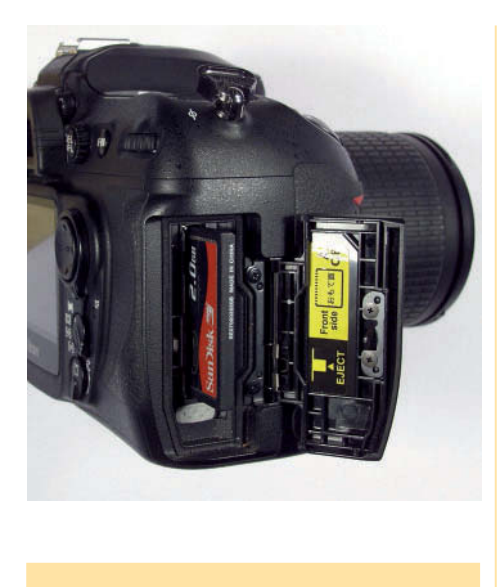

#### **Alloggiamento**

Le schede di memoria trovano alloggio nella parte desta, sotto al pulsante di scatto. Per inserirle e disinserirle è opportuno spegnere la fotocamera.

## **Formattazione**

La formattazione può avvenire anche per mezzo di pulsanti, generalmente due, da premere simultaneamente.

# **Formattazione a basso livello**

Alcune fotocamere permettono di eseguire la formattazione degli spazi della scheda che non contengono immagini. Si tratta di un'operazione consigliabile quando si riscontra un anomalo rallentamento nella registrazione o nella lettura delle schede. L'operazione richiede più tempo di una formattazione standard.

#### **Raffi ca**

Per "velocità di raffica" si intende il numero di fotografie che la fotocamera è in grado di effettuare in un secondo. La velocità aumenta al diminuire complessivo del peso dell'immagine: tipo di file, compressione, dimensione.

#### 1 Inserimento della scheda di memoria nella fotocamera.

# **Scheda di memoria**

Al primo utilizzo è necessario formattare la scheda di memoria. Dal menu Impostazioni si selezioni Formatta e successivamente SI, confermando con il tasto ENTER posto a lato del monitor. Questa operazione va eseguita normalmente anche dopo aver scaricato le fotografie nel computer, facendo attenzione che il salvataggio sia andato a buon fine, pena la perdita irreversibile delle immagini.

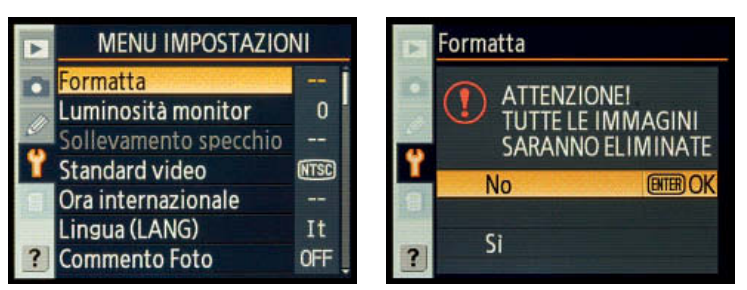

# **Qualità fotografica**

La qualità della fotografia dipende da molti fattori, tra i quali l'obiettivo e la sensibilità. Si tratta in questo caso di elementi determinati da fattori esterni quali la disponibilità di luce (sensibilità) o il budget a disposizione (obiettivo). In questa sede ci occupiamo invece di quegli elementi che possiamo variare in base alle caratteristiche della fotocamera che utilizziamo: formato del file, livello di compressione e dimensione della foto.

# **Formato**

Il formato più utilizzato, anche se meno professionale è il Jpeg. I vantaggi offerti sono: la facilità d'impiego, una maggiore velocità di raffica, un "peso" limitato.

Una qualità senza compromessi, è invece fornita dal formato Raw. Si tratta di un formato "grezzo" che non impegna la fotocamera in elaborazioni complesse, ma che richiede obbligatoriamente una post-produzione con un sofware specifico.

Oggi le macchine offrono la possibilità di abbinare, con un unico scatto, Raw e Jpeg. Generalmente è possibile scegliere la qualità di questo secondo file (fine, normal, basic).

Il Raw può essere compresso, con ridotta diminuzione della qualità, o non compresso (ottimale).

Il Jpeg è un formato compresso, la cui qualità decresce con l'aumentare della compressione.

L'impostazione del formato da utilizzare per gli scatti può

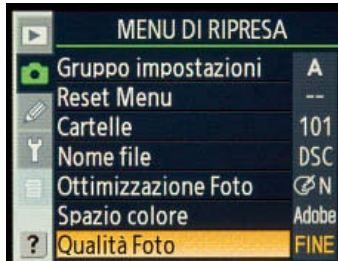

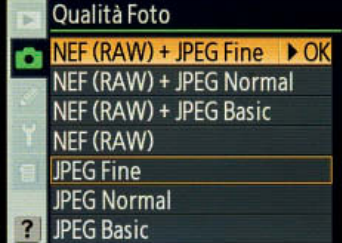

avvenire per mezzo del menu oppure per mezzo del pulsante Qualità. Nel primo caso, si selezioni il menu Ripresa > Qualità foto. Si evidenzi ora la soluzione che si ritiene più opportuna (si legga a tal proposito la nota).

Se si preferisce utilizzare il pulsante Qualità, si proceda nel seguente modo: premete il pulsante QUAL e osservate le indicazioni che appariranno sul pannello di controllo. Per scegliere il formato, è sufficiente ruotare la ghiera principale (quella che regola i tempi di scatto).

#### **Compressione**

Per quanto riguarda la compressione, è necessario agire dal menu di Ripresa. Si selezioni: menu Ripresa > Compressione JPEG > Peso costante/Qualità ottimale.

Selezionando Peso costante, la fotocamera scatterà fotografie dal "peso" identico qualsiasi sia il soggetto. Se invece si seleziona Qualità ottimale, il peso dell'immagine dipende dalla sua complessità: un'immagine dalla superficie prevalentemente liscia produrrà un file leggero, mentre una ricca di particolari avrà un peso maggiore.

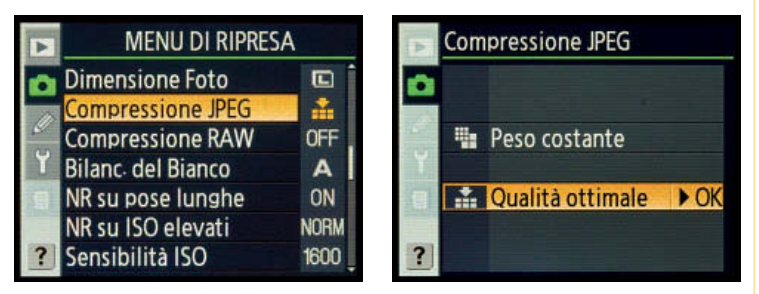

Per il Raw, si può scegliere se comprimere o meno il file. Si selezioni: menu Ripresa > Compressione RAW > OFF (non compresso)/ON (compresso). Si confermi con ENTER.

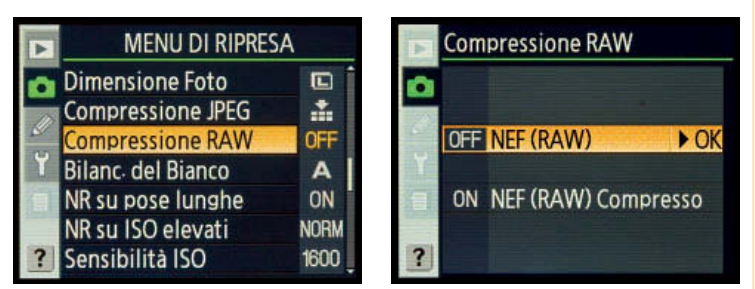

#### **Dimensione foto**

La quantità di pixel che i fotografi di oggi hanno a disposizione è cresciuta rapidamente nel corso degli anni, ed è destinata a salire ulteriormente. Verrebbe quindi naturale pensare di impiegare sempre il massimo numero di pixel che la fotocamera ci permette. Ci sono tuttavia delle eccezioni che riguardano vari argomenti, quali la destinazione finale dell'immagine, ad esempio il web, oppure la stampa in piccole dimensioni. Ci sono poi questioni legate alla ripresa: se è necessaria una velocità di raffica estrema, è necessario sacrificare qualche pixel.

Analogamente alla scelta del formato, si può impostare la dimensione dell'immagine tramite menu o pulsante.

- Pulsante "QUAL" per la scelta della qualità dello scatto.
- 2 Pannello di controllo.

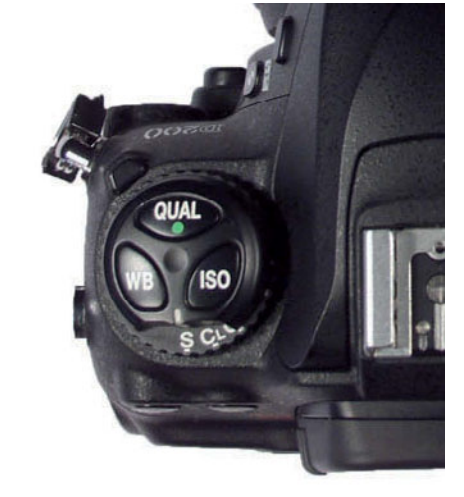

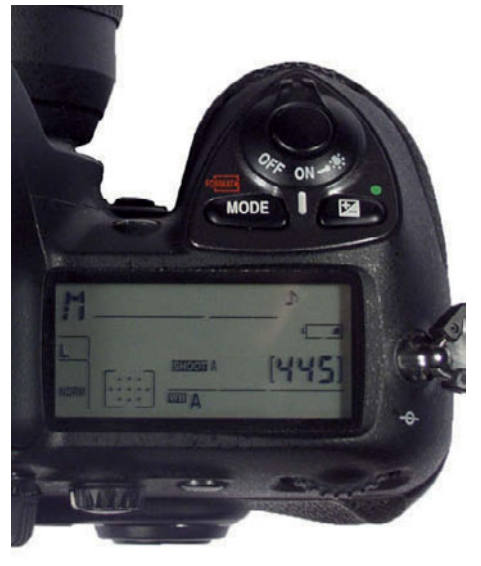

# **Buffer di memoria**

Ad alcuni sarà capitato, soprattutto agli esordi della tecnologia digitale, di dover attendere che la macchina registrasse la foto nella scheda di memoria, prima di poter scattare una nuova foto. Per ovviare a questo inconveniente, le fotocamere dispongono di un "buffer di memoria". Si tratta di una memoria propria della fotocamera, che permette di scattare più fotografie in sequenza. La memoria è temporanea, e viene utilizzata mentre la macchina è contemporaneamente impegnata nella scrittura, più lenta, dei dati nella scheda di memoria. Maggiore è il peso del singolo fotogramma, minore è la capacità di registrazione. Pertanto, per raffiche veloci e prolungate è spesso necessario ridurre la qualità della foto.

#### **ISO AUTO**

L'opzione ISO Auto conferisce alla macchina la scelta della sensibilità che ritiene più opportuna in base all'esposizione. Per un maggiore controllo, è possibile limitare la scelta entro un intervallo predefinito (ad esempio da 200 a 800 ISO).

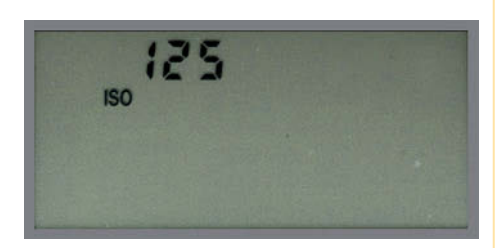

1 Visualizzazione sul display della sensibilità in valori ISO..

Premendo il pulsante qualità "QUAL" e ruotando la ghiera secondaria (regolazione diaframma), sul pannello di controllo appariranno i simboli "L" (large), "M" (medium), "S" (small) e il numero di foto realizzabili.

Per una visualizzazione dei dati più completa, si acceda invece per mezzo dei menu.

Si selezioni: menu Ripresa > Dimensione Foto > L/M/S > OK.

L'opzione Large utilizza tutti i pixel di cui il sensore dispone, mentre le opzioni Medium e Small ne impiegano una porzione ridotta. A differenza del pannello di controllo, il menu esplicita le dimensioni del file, sia come disposizione dei pixel (larghezza per altezza), sia come valore complessivo in Mb.

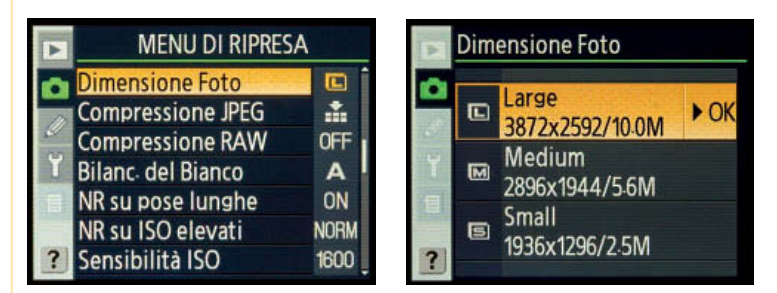

Al variare della dimensione della foto corrisponde un diverso numero di fotografie registrabili nella scheda di memoria.

# **Sensibilità ISO**

Uno dei più significativi vantaggi del digitale consiste nella possibilità di variare la sensibilità in qualsiasi momento, senza dover attendere la fine del rullino.

I valori della sensibilità sono espressi in ISO e sono equivalenti ai tradizionali valori utilizzati con la pellicola. Questo rende compatibile anche l'utilizzo degli esposimetri esterni.

Alcune reflex consentono la regolazione in passi equivalenti a 1 stop (100 - 200) mezzo stop (100 -140 - 200) o un terzo di stop (100 - 125 - 160 - 200).

La regolazione della sensibilità può avvenire sia tramite i pulsanti, sia per mezzo del menu.

Si selezioni: menu Ripresa > Sensibilità ISO > scegliete il valore più opportuno > OK.

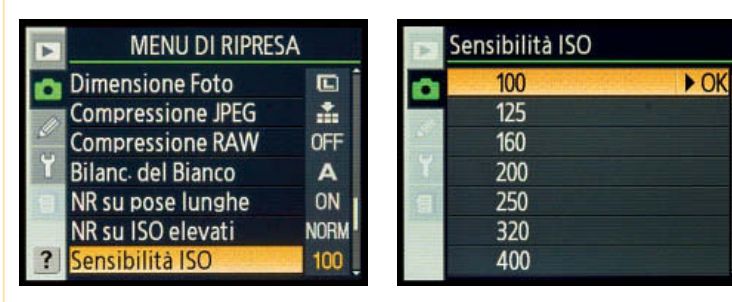

All'aumento della sensibilità corrispondono tempi di posa più brevi e diaframmi più chiusi. Si tenga però presente che la migliore qualità si ottiene a valori bassi, perché al crescere della sensibilità aumenta il "disturbo" generato da pixel disordinati e di colore luminoso.

Generalmente la macchina riduce automaticamente il disturbo oltre gli 800 ISO, ma c'è una funzione con cui si può aumentare tale azione, oppure estenderla anche a sensibilità inferiori.

Per ridurre il rumore introdotto dall'elevata sensibilità, si selezioni: Sensibilità ISO > NR su ISO elevati > Normale/Basso/ Alto > OK. Se si preferisce non impostare la correzione, si opti per OFF.

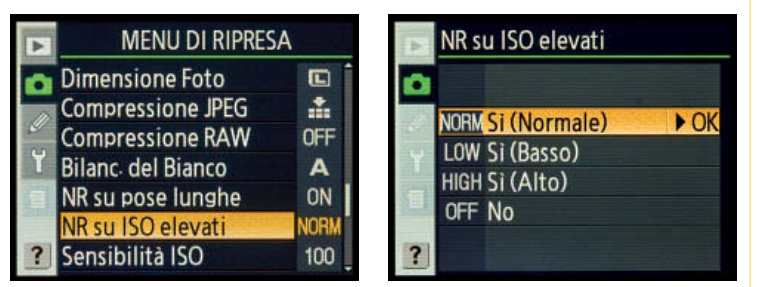

Il disturbo può apparire anche nelle fotografie ottenute da pose prolungate. Il comando NR su pose lunghe, attivabile o meno, agisce su questo problema.

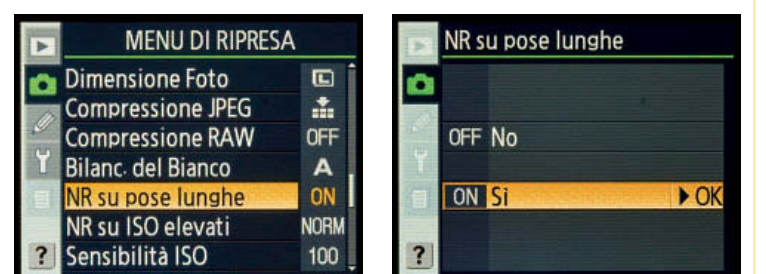

# **Bilanciamento del bianco**

Si tratta di un'altra funzione che esalta i vantaggi offerti dal digitale. Se con la fotografia analogica è necessario applicare dei filtri davanti all'obiettivo, qui è sufficiente impostare il valore più opportuno dal menu.

A seconda delle marche e del modello, si possono avere dei simboli, facili da recepire, oppure le equivalenti temperature di colore in gradi Kelvin.

Per accedere al menu si segua la procedura: menu Ripresa > Bilanciamento del bianco > scelta del valore > OK.

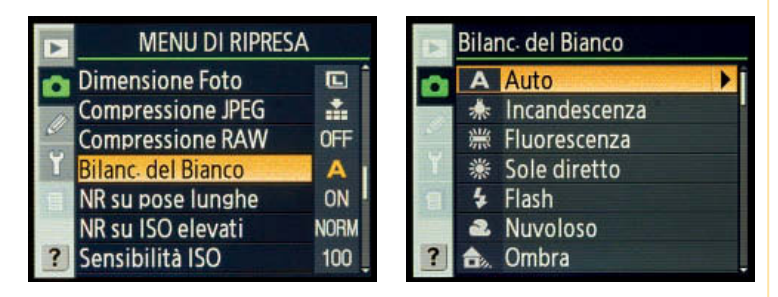

Una scorciatoia alla regolazione puntuale della temperatura di colore è offerta dall'opzione "Auto", con la quale si delega alla reflex la misurazione dell'impostazione corretta.

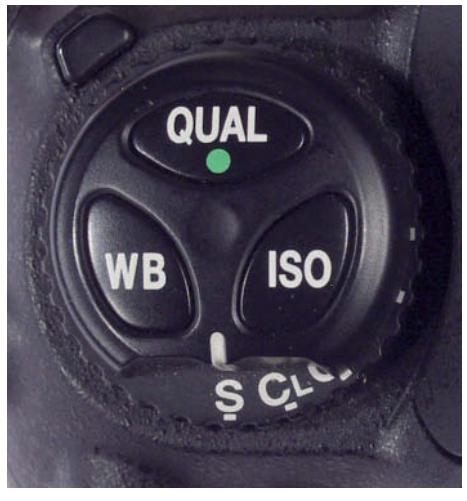

# **Bilanciamento del bianco**

In alternativa alla regolazione tramite menu, il bilanciamento del bianco può essere effettuato per mezzo del pulsante "WB" (White Balance) ed il pannello di controllo, scegliendo il simbolo relativo al tipo di illuminazione per mezzo della ghiera principale (a seconda di marca e modello, possono esserci variazioni).

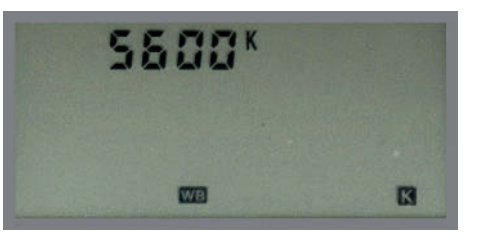

#### 1 Pulsante ISO

- 2 Pulsante WB per il Bilanciamento del bianco
- 3 Visualizzazione sul display della Temperatura di colore in gradi Kelvin.

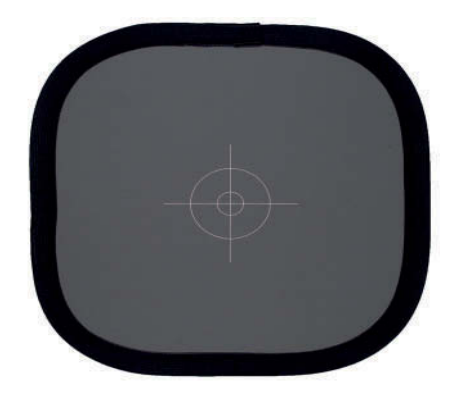

Qualora ci si trovi in situazione di luce mista, o comunque si desideri un livello di precisione assoluto, la scelta più professionale consiste nel bilanciamento del bianco "Premisurato". L'operazione è più complessa rispetto alle precedenti, ma il risultato ripaga ampiamente.

Le procedure, a questo riguardo, possono differire a seconda della macchina. A titolo esemplificativo si proceda con il seguente percorso: menu Ripresa > Bilanciamento del bianco > Premisurato >

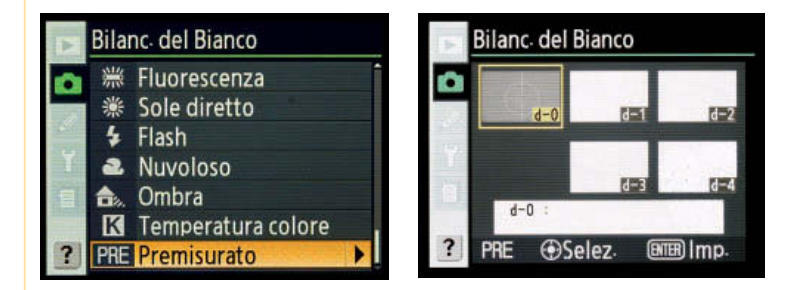

Qualora si sia già lavorato nelle stesse condizioni di luce, si può scegliere un valore precedentemente memorizzato, altrimenti si avvia una nuova misurazione.

Tramite il pulsante WB e la ghiera principale si deve visualizzare la scritta "Pre" sul display; posizionato un cartoncino grigio al 18% al posto del soggetto si esegue lo scatto; se sul display appare la scritta "Good" l'operazione ha avuto buon esito. A questo punto, come evidenziato nell'immagine, nel menu "Premisurato" sarà presente la nuova misurazione: selezionatela per ottenere foto con questa taratura del bianco.

La regolazione della temperatura di colore, su valori standard, può essere eseguita direttamente per mezzo del pulsante WB, con visualizzazione dei simboli sul pannello di controllo. Per scorrere le varie opzioni si utilizza la ghiera principale (quella dei tempi di otturazione).

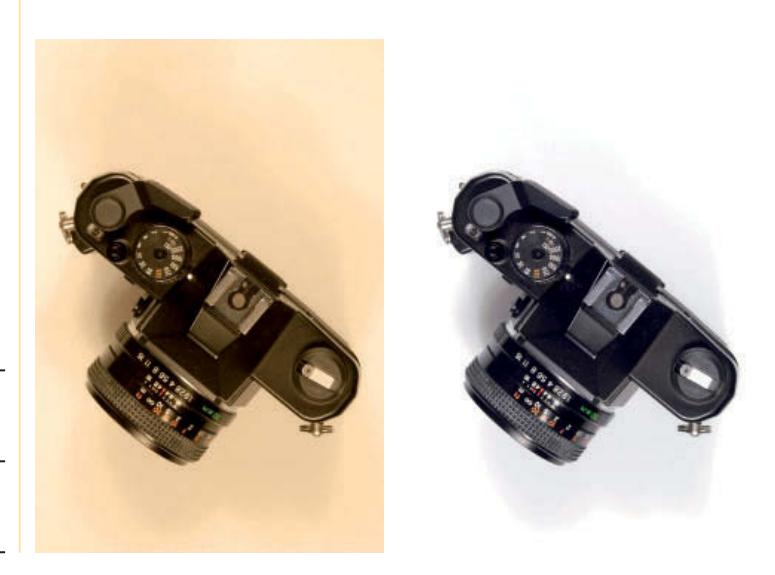

- 1 Cartoncino grigio 18% utilizzato per la "Premisurazione".
- 2 Fotografia scattata con luci ad incandescenza: WB impostato su luce solare.
- 3 Fotografia scattata con luci ad incandescenza: WB impostato su valore premisurato.

# **Esposizione**

La corretta esposizione è fondamentale per la buona riuscita di una fotografia, e le case produttrici sono costantemente impegnate nel migliorare i propri sistemi di misurazione sino ad adottare, in alcuni casi, sistemi esclusivi. Una valutazione introdotta recentemente è ad esempio quella che mette in relazione l'esposizione con la messa a fuoco. Il ragionamento alla base di questa opzione è semplice: è evidente che il soggetto a fuoco è gerarchicamente più importante e, pertanto, su di esso va maggiormente calibrata l'esposizione.

Restano validi, tuttavia, metodi consolidatisi nel tempo, quali la lettura media ponderata al centro o la lettura spot. In questo caso possono variare, da modello a modello, il "peso" da attribuire alla zona più centrale o i gradi di lettura, ma sostanzialmente non vi sono rilevanti differenze tra le diverse marche.

La scelta del metodo di lettura va considerata in base al soggetto ed alle condizioni generali di ripresa. Avere più sistemi a disposizione può creare un certo disorientamento iniziale, per cui è consigliabile, per un utilizzo "generico" della fotocamera, la scelta di un metodo valutativo quale la lettura media ponderata al centro (nelle svariate varianti proposte dalle case produttrici). Misurazioni parziali, quali la semi spot o la spot, vanno utilizzate più raramente, in condizioni di luce o di sfondo particolari. A titolo esemplificativo, un soggetto inserito in uno sfondo molto luminoso, apparirà sottoesposto se si effettua una lettura con misurazione dell'intera inquadratura. Per un maggior approfondimento si veda il capitolo 6 di "Fotografare".

#### **Tipo di misurazione**

L'impostazione del tipo di misurazione avviene generalmente tramite il relativo pulsante ed, eventualmente, il controllo sul monitor. La simbologia standardizzata è rappresentata nel riquadro.

Misurazione media ponderata al centro: pur essendoci numerose varianti a seconda della marca e del modello, la lettura tiene principalmente conto del soggetto centrale, attribuendo importanza decrescente ai soggetti più marginali.

Misurazione spot: la lettura, concentrata al centro dell'inquadratura, riguarda una porzione limitata circa al 2% dell'immagine; in alcuni casi è collegata al punto di messa a fuoco. Misurazione semi-spot: simile alla lettura spot, ma ampliata fino all'8-10% dell'immagine. Nel mirino appare il cerchio che delimita la zona misurata.

#### **Modi di esposizione**

Ci sono sostanzialmente quattro modi di esposizione:

"P", automatica programmata;

"A", semiautomatica a priorità di diaframma (A per aperture);

"S" o "Tv" semiautomatica, a priorità di tempo;

"M", completamente manuale.

A questi principali modi di esposizione, spesso se ne aggiungono altri, similmente alle fotocamere compatte, dedicati a singoli soggetti fotografici quali il ritratto, il paesaggio, la

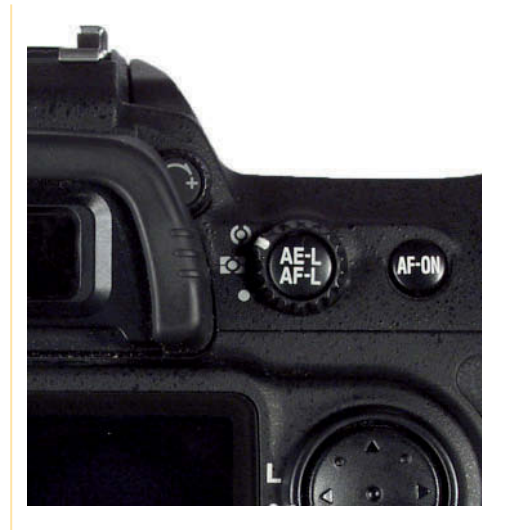

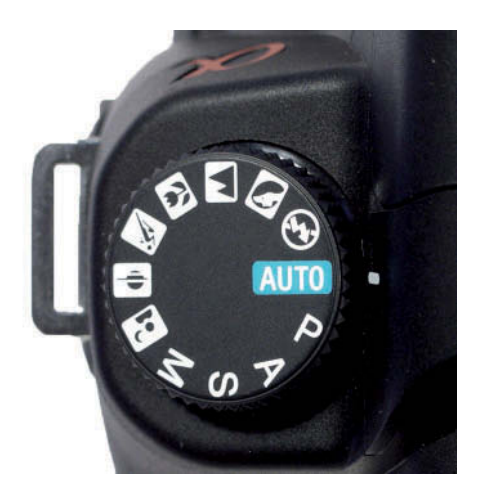

#### Pulsante esposizione "AE"

<sup>2</sup> Ghiera di selezione "Modi di esposizione"

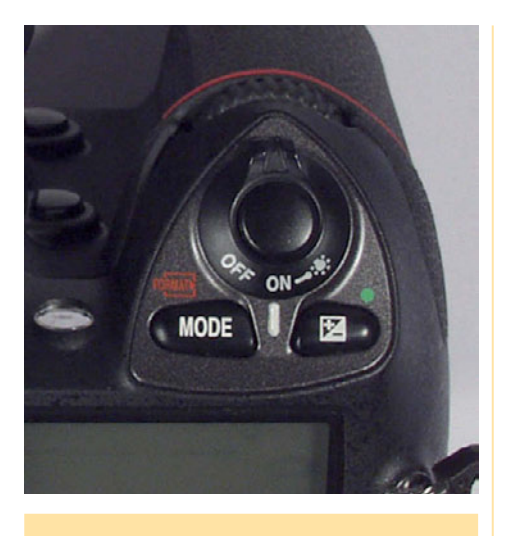

# **"Hi" - "Lo"**

Nei casi in cui al tempo impostato non corrisponda la possibilità di utilizzare un corretto diaframma, e viceversa, appaiono le segnalazioni "Hi", sovraesposizione o "Lo", sottoesposizione. Risulta necessario quindi modificare uno dei due parametri oppure impostare un diverso valore di sensibilità ISO. In alcuni casi, riguardo alla sovraesposizione, può essere opportuna l'applicazione di filtri ND (filtri a densità neutra) che riducono l'ingresso della luce.

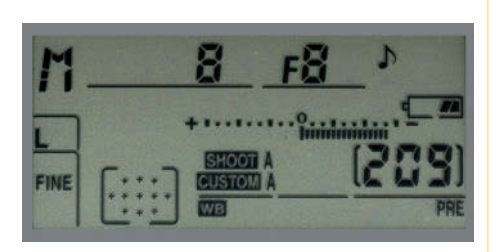

- 1 Pulsante "MODE" per la scelta dei "Modi di esposizione"
- 2 In modalità M (manuale) nel pannello di controllo e nel mirino appaiono i dati esposimetrici: in questo esempio, con un tempo di 1,3" e un diaframma f/18 è evidenziata una sottoesposizione, rappresentata da numerose tacche luminose verso destra.

fotografia notturna, sportiva, eccetera. Si tratta di automatismi pensati per coloro che, senza essere particolarmente esperti, possono ricavare ugualmente fotografie che soddisfano i criteri richiesti da quel tipo di soggetto.

Per effettuare la selezione, è sufficiente girare la ghiera generalmente posizionata a sinistra del mirino ottico, anche se non mancano le eccezioni. Nei modelli più professionali, la ghiera è spesso sostituita da pulsanti che selezionano, visualizzando la scelta sul display.

# **Modalità Program**

La scelta della modalità Program implica la volontà, da parte del fotografo, di affidarsi interamente alle impostazioni automatiche dell'apparecchio. Ad ogni scatto, l'apparecchio imposta la coppia tempo-diaframma in base al programma impostato dal costruttore, in modo da ottenere la migliore esposizione nella maggior parte delle situazioni. Si tratta di un programma adatto ai principianti, ma anche a coloro che intendono concentrarsi esclusivamente sul soggetto nella ripresa di istantanee. Qualora l'apparecchio non riuscisse a trovare una combinazione valida (insufficienza o sovrabbondanza di luce), appare la segnalazione "Lo" oppure "Hi". Generalmente, la modalità Program è utilizzabile anche nella versione "Flessibile" con la quale, ruotando una ghiera, è possibile scegliere coppie "tempo-diaframma" diverse ma equivalenti (principio di reciprocità) a quelle fornite dal Program.

# **Modalità Priorità di tempo**

Si tratta di un semiautomatismo con il quale il fotografo imposta il tempo e la fotocamera calcola il diaframma al momento dello scatto. È una modalità adatta a fotografie dinamiche nelle quali il fotografo intende mantenere il controllo sul movimento (fermo immagine assoluto o mosso parziale, per conferire dinamicità). Analogamente alla modalità Program, nel caso l'apparecchio non riesca ad abbinare un valore corretto di diaframma (insufficienza o sovrabbondanza di luce), appare la segnalazione "low" oppure "high".

# **Modalità Priorità di diaframma**

 È il semiautomatismo con il quale il fotografo imposta il diaframma e la fotocamera calcola automaticamente il tempo al momento dello scatto, e costituisce la scelta ideale quando il controllo della profondità di campo risulta fondamentale per la riuscita della foto. Qualora alla scelta dell'apertura non corrisponda un tempo di scatto applicabile, appaiono i segnali "Hi" o "Lo".

# **Modalità Manual**

Con il modo "Manual" il fotografo deve regolare sia il tempo che il diaframma. Si tratta di una modalità che presuppone l'utilizzo di un esposimetro esterno, oppure l'interpretazione dei dati forniti da quello interno. Utilizzo dell'esposimetro esterno: è il caso in cui il fotografo preferisce avvalersi dell'esposimetro per luce incidente; tra le varie situazioni, è frequente quella di fotografie esequite in sala pose, in cui si impiegano lampeggiatori da studio, che richiedono in ogni caso una lettura da esposimetro esterno. Utilizzo dell'esposimetro interno: qualora il fotografo ritenga che l'esposimetro incorporato possa essere ingannato da situazioni particolari (ad esempio uno sfondo particolarmente luminoso), è necessario utilizzare una coppia tempo-diaframma diversa da quella suggerita. In altri casi, invece, pur ritenendo corretta la valutazione esposimetrica, si preferisce sovra o sottoesporre volutamente per conferire particolari caratteri alla fotografia.

La lettura dei dati forniti dall'esposimetro interno avviene direttamente dal mirino o dal pannello di controllo. L'esposizione corretta corrisponde al valore zero ("0"), mentre l'illuminazioni di tratti a destra o a sinistra dello zero evidenziano sovra o sotto-esposizione.

# **Modo di scatto**

Le differenti modalità di scatto offerte dalle fotocamere digitali, permettono all'utente di approcciarsi nel modo migliore al soggetto.

Ci sono sostanzialmente tre modalità di scatto:

"S", scatto singolo: ad ogni pressione del pulsante, viene registrata un'immagine. È il modo ideale per fotografie statiche.

"C", scatto continuo: la macchina continua a effettuare scatti finché viene mantenuta la pressione sul pulsante. È la modalità ideale per soggetti in movimento o per cogliere espressioni fuggitive nei volti. La "velocità di raffica" dipende da modello a modello e dalla qualità dell'immagine richiesta.

"Autoscatto": le reflex possono essere impostate per scattare con un ritardo programmabile generalmente da due a dieci secondi, per dare al fotografo la possibilità di inserirsi nell'inquadratura. È una modalità utilizzata anche per ridurre le vibrazioni prodotte dalla pressione del dito negli scatti con tempi di esposizione lunghi.

# **Messa a fuoco**

Non vi è alcun dubbio che la maggior parte delle fotografie è ottenuta mediante l'impiego dell'autofocus. È altrettanto innegabile l'utilità, in determinate situazioni, del sistema di messa a fuoco manuale.

## **Modalità Manuale**

Per rendere manuale il controllo della messa a fuoco, si agisce su una leva posta sull'obiettivo o frontalmente sul corpo macchina. La regolazione si ottiene ruotando la relativa ghiera dell'obiettivo; nel mirino, un segnale luminoso è generalmente presente per indicare la corretta regolazione sul soggetto. Da notare che in questa modalità si può scattare in qualsiasi momento, anche se la regolazione non è perfetta.

#### **Modalità Autofocus**

Quando la fotocamera è regolata su AF, è sufficiente premere a metà il pulsante di scatto per azionare l'autofocus, che può essere impostato secondo differenti criteri in base alle esigenze.

AF-S: autofocus singolo. Ottenuta la messa a fuoco, questa viene memorizzata finché viene mantenuto premuto il pulsante

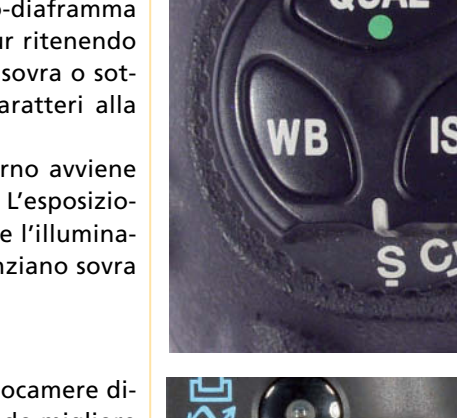

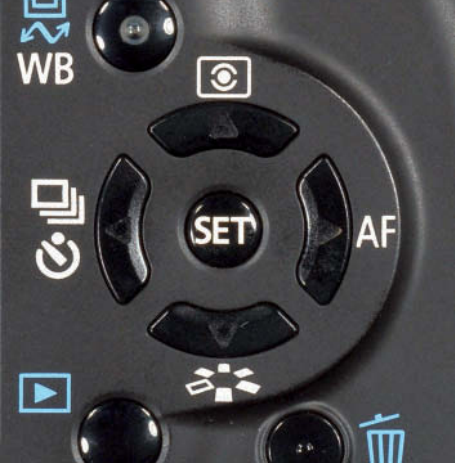

#### **Sollevamento specchio**

Quando il tempo di esposizione è lungo, il movimento dello specchio può causare delle vibrazioni dannose. Negli apparecchi da fascia alta è presente la modalità "Sollevamento specchio": ad una prima pressione del pulsante corrisponde il sollevamento dello specchio, ad una seconda pressione lo scatto dell'otturatore.

- 1 Selettore Modalità di scatto" regolato su "S", scatto singolo.
- 2 Selettore multifunzione. In questo modello, oltre alla navigazione all'interno dei menu, il selettore è utilizzabile per l'accesso diretto ad alcune funzioni: con il tasto sinistro è possibile selezionare la modalità di scatto. I simboli rappresentano nell'ordine: scatto singolo (primo rettangolo) o scatto in sequenza (rettangoli sovrapposti) ed autoscatto (l'elemento a forma circolare)

#### **Area Singola**

Con questa scelta, il fotografo determina l'area di messa a fuoco alla quale la fotocamera si attiene.

#### **Area Dinamica**

Con questa opzione il fotografo determina l'area di messa a fuoco, ma la fotocamera regola la distanza anche in base alle informazioni fornite dalle altre aree.

## **Numero guida**

Il numero guida esprime la potenza e quindi la portata del flash. Dividendo il numero quida per il valore del diaframma si ottiene la distanza massima alla quale si può collocare il soggetto. Ad esempio, con NG 13 a 100 ISO e un diaframma f/4, la portata del flash arriva a 3,25 metri. Con un flash esterno di NG 50 a 100 ISO. la distanza sale a 12,5 metri, sempre a f/4. La portata dei flash incorporati, non supera generalmente i sette metri.

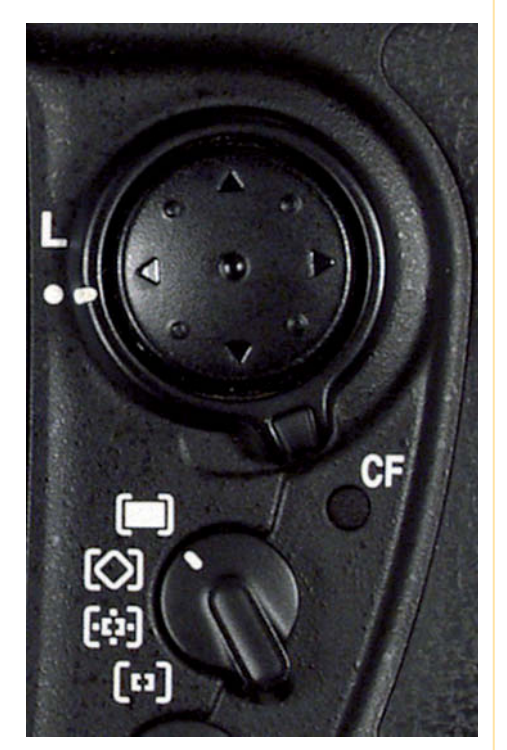

- 1 Esempio di selettore multifunzione e selettore area AF.
- 2 Fotocamera con flash in posizione "pronto".

di scatto. È pertanto possibile cambiare leggermente inquadratura senza perdere la messa a fuoco sul soggetto principale. È il caso in cui non si desideri il soggetto al centro dell'immagine: si effettua la messa a fuoco e si sposta l'inquadratura a destra o a sinistra, senza compromettere la nitidezza.

AF-C: autofocus continuo. Con questa opzione, una volta eseguita la messa a fuoco e mantenendo premuto il pulsante di scatto, l'apparecchio è in grado di seguire il soggetto, conservandone la regolazione. Questa scelta risulta particolarmente utile nella fotografia sportiva.

# **Selezione dell'area di Messa a fuoco**

Le moderne reflex offrono soluzioni molto avanzate relative alla possibilità di selezionare l'area di messa a fuoco e questo è un notevole passo avanti rispetto a quei modelli che si regolavano unicamente rispetto all'area centrale.

Le reflex offrono da cinque a oltre cinquanta punti di messa a fuoco, selezionabili e modificabili dal fotografo. Mediante il multi-selettore circolare è infatti possibile scegliere il punto centrale o dei punti decentrati; ancora, si può scegliere l'opzione del punto più vicino, sul quale la fotocamera automaticamente si regola dopo la pressione sul pulsante di scatto.

 L'impostazione della modalità e dell'area si può effettuare, a seconda dei modelli, dal Menu Personalizzazioni oppure dal selettore meccanico:

Menu Personalizzazioni > Autofocus > Priorità AF-C/AF-S > Selezione Area AF.

Selettore: ruotare il selettore in corrispondenza del simbolo appropriato. Nell'esempio riportato in fotografia, ai simboli corrispondono, dall'alto in basso: AF ad area dinamica con priorità per il soggetto più vicino - Gruppo con AF dinamico - AF in area dinamica - Area singola.

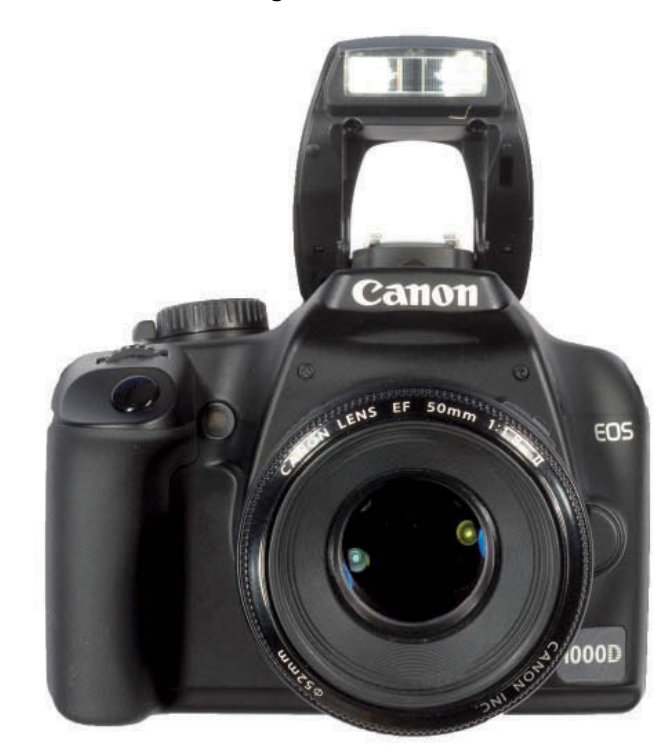

e Bracketing/Flash

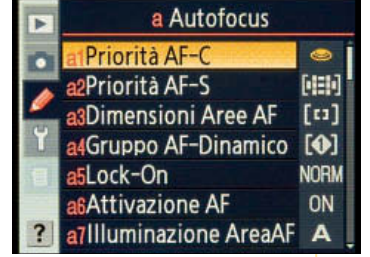

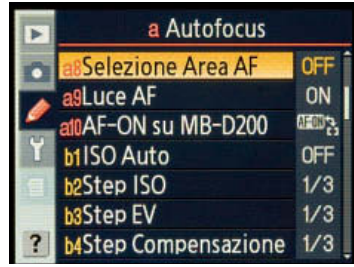

# **Il flash**

Le attuali reflex, ad eccezione dei modelli più performanti, sono dotate di un flash incorporato. Si tratta di lampeggiatori limitati, che non sono in grado di fornire prestazioni pari ai modelli esterni. Infatti, il numero guida che li caratterizza, pari a 12 o 13, è piuttosto basso rispetto ai valori da 30 a oltre 50 dei modelli applicabili alla slitta. Ciò nonostante, risultano sicuramente utili in svariate situazioni. Tra queste, oltre all'ovvio utilizzo quando l'illuminazione è generalmente insufficiente, c'é l'impiego come luce di schiarita, utile per ridurre le ombre ed abbassare il contrasto.

Il flash è collocato nella torretta del pentaprisma e viene messo in funzione manualmente premendo il relativo pulsante. In altri casi, selezionando determinati tipi di automatismi, l'inserimento del lampeggiatore è automatico, ed è comandato dalla fotocamera se la luce ambientale è insufficiente.

#### **Sincronizzazione**

L'accensione del flash deve avvenire quando le due tendine dell'otturatore risultano entrambe aperte. Sappiamo che il tempo più breve in cui si verifica questa situazione è detto "tempo di sincronizzazione". Si tratta ora di stabilire a quale momento delle tendine sincronizzare il lampo. I modi di Sincro-flash generalmente presenti sono:

Sincronizzazione sulla prima tendina: è il sistema di sincronizzazione più comune, adattabile alla maggior parte delle riprese. Il flash si aziona con l'apertura della prima tendina. Utilizzando gli automatismi P (Program) e A (Priorità di diaframma), il tempo di scatto è regolato automaticamente dalla fotocamera.

Sincronizzazione sulla seconda tendina (Rear-curtain sync): con questa modalità, l'emissione luminosa del flash avviene immediatamente prima della chiusura della seconda tendina. L'effetto che si ottiene con questa opzione è quello di ottenere delle scie luminose dietro il soggetto principale se questo è in movimento. Per utilizzare questa modalità, si deve lavorare in modalità "M" o "S" (Manuale o a Priorità di tempo).

 Sincronizzazione sulla seconda tendina con tempi lunghi: con questa modalità, si possono illuminare sia il soggetto principale, per mezzo del flafh, sia lo sfondo, per mezzo della luce ambientale. I tempi impiegabili arrivano a 30 secondi, pertanto è indispensabile l'uso del treppiede. Per utilizzare questa modalità, si deve lavorare in modalità "P" o "A" (Program o a Priorità di diaframmi).

#### **Esclusione del fl ash**

Con alcuni automatismi, la fotocamera imposta automaticamente il flash se ne riconosce l'utilità.Qualora risultasse sgradito questo intervento, il fotografo può escludere il lampeggiatore impostando la macchina su "NO flash".

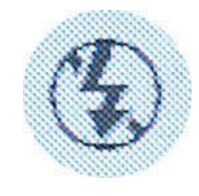

#### **Carica del flash**

Il flash inizia a caricarsi nell'attimo in cui si solleva dalla torretta e dopo ogni scatto eseguito. Prima di effettuare uno scatto è necessario attendere che la spia di "pronto flash", rappresentata da un lampo, sia accesa. È inevitabile, che si verifichi un rallentamento nella possibilità di scattare in rapida sequenza. Infatti, se la spia non è accesa, il pulsante di scatto viene momentaneamente disabilitato.

Per evitare inutili consumi di batteria, è utile far rientrare il flash quando non viene utilizzato.

#### **Compensazione dell'esposizione del fl ash**

Utilizzando il flash elettronico, la fotocamera ne regola automaticamente l'intensità. Visualizzando sul monitor il risultato, può emergere la necessità di modificare, riducendo o aumentando, tale intensità. Le reflex digitali offrono la possibilità di compensare l'esposizione del flash. A seconda dei modelli, per mezzo di pulsanti e ghiere è possibile regolare la compensazione sia in valori positivi (generalmente necessaria quando il soggetto è più scuro dello sfondo) che negativi ( quando il soggetto è più chiaro dello sfondo). A livello indicativo, le compensazioni possono essere regolate entro un campo di -3 EV (sottoesposizione) e +1EV (sovraesposizione).

## **Spazio colore**

Le reflex digitali offrono la possibilità di scegliere tra due spazi colore: sRGB e AdobeRGB. Si tratta di due modalità indirizzate a differenti scopi. Lo spazio sRGB è consigliato se non si intende ricorrere a ulteriori elaborazioni, utilizzando direttamente l'immagine in visione o in stampa. Lo spazio AdobeRGB ha una gamma cromatica più estesa ed è quindi la scelta ideale se si intende procedere alla post-produzione mediante software.

Si selezioni: Menu di Ripresa > Spazio colore. Si effettui ora la scelta più adatta e si confermi.

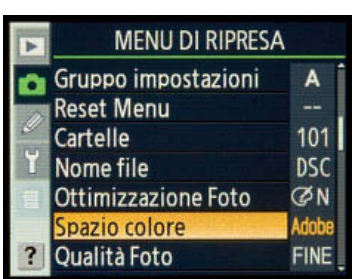

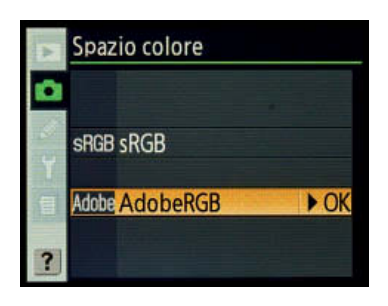

La regolazione della modalità avviene premendo il pulsante del flash e ruotando la ghiera principale: simbolo flash per sincronizzazione sulla prima tendina; con la scritta Rear sulla seconda; con la scritta Slow se con tempi lunghi.

## **Occhi rossi**

Nelle fotografie eseguite con il flash è frequente riscontrare nel soggetto gli occhi rossi. Per evitare questo inconveniente, le fotocamere possono emettere una serie di pre-lampi che hanno lo scopo di far contrarre la pupilla al soggetto. Il limite di questa opzione sta nel fatto che, impegnata nell'emissione dei pre-lampi, la macchina non consente l'esecuzione di scatti immediati, ma ritardati di circa un secondo.

La regolazione della modalità "occhi rossi" avviene tramite il pulsante del flash, ruotando la ghiera principale fino all'apparire dell'icona del flash abbinata a quella dell'occhio.

## **Flash esterni**

Le reflex digitali hanno a disposizione un'ampia scelta di prodotti, sia della stessa casa costruttrice, sia di altre marche specializzate nel settore. È importante, per mantenere il controllo degli automatismi, che il flash sia "dedicato", ovvero adatto al modello di reflex in questione. In mancanza di ciò, l'utilizzo è comunque possibile ma più complesso. Un caso particolare riguarda i lampeggiatori da studio, con i quali è necessario lavorare in manuale ed è indicato un esposimetro esterno.

# **Ottimizzazione**

Il fotografo professionista ricorre sistematicamente alla post-produzione con la quale, grazie all'ausilio di potenti software, si è in grado di ricavare il massimo dall'immagine. Da questo punto di vista, la scelta migliore è quella di lavorare con file raw, liberando la macchina dalle operazioni che, in modo più accurato, è possibile eseguire in seguito.

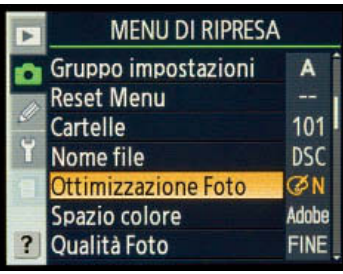

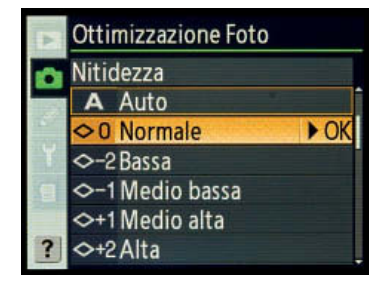

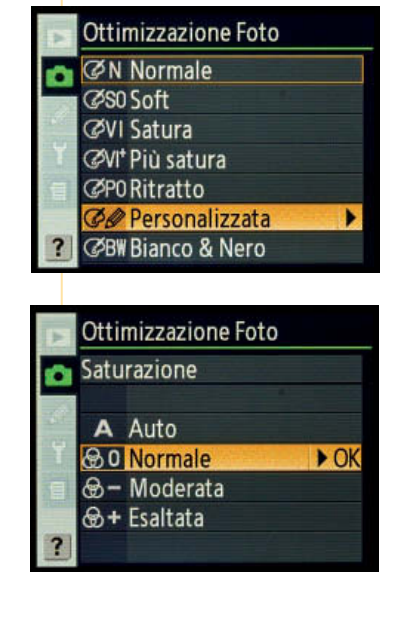

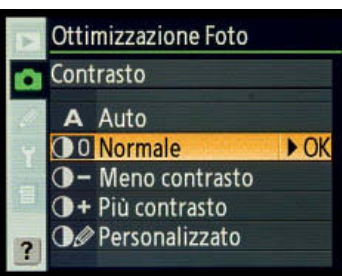

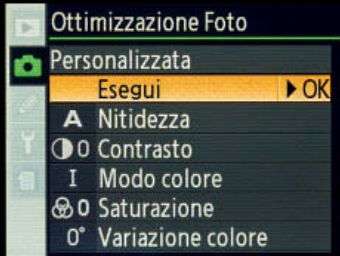

Per coloro che non intendono procedere alla fase di post produzione e vogliono passare, eventualmente, alla stampa direttamente dalla fotocamera, è possibile personalizzare il risultato intervenendo su alcuni fondamentali parametri.

Si selezioni: Menu di Ripresa > Ottimizzazione foto.

Si effettui ora la scelta più adatta e si confermi.

Per un maggiore controllo, si selezioni "Personalizzata", che permette di intervenire su Contrasto, Nitidezza e Saturazione. Al termine si confermino le scelte con "Esegui".

Per eseguire foto in bianco e nero è offerta l'opzione "Bianco & Nero". Anche per questa scelta vale quanto detto in precedenza: è preferibile intervenire in post-produzione. Scattando direttamente in bianco e nero si ottiene un'unica interpretazione, rinunciando così alla possibilità di scegliere una delle varianti offerte da Photoshop. Si veda a tal riguardo il testo a pag. 219 di "Fotografare". Una seconda motivazione alla scelta di scattare comunque a colori è data dal vantaggio di avere un originale in RGB: per quanti anni i fotografi hanno dovuto fotografare con più macchine con diverse pellicole? Il digitale offre l'alternativa in un unico scatto!

## **Raw**

Come anticipato, la fotografia professionale si avvale prevalentemente del formato Raw: si tratta di files "grezzi", cioè non modificati dall'apparecchio, che quindi necessitano di post-produzione. Elemento caratteristico è che le impostazioni (bilanciamento del bianco, nitidezza, contrasto, tonalità etc.) vengono registrate e conservate separatamente dai dati. Questo permette di intervenire con il software senza peggiorare la qualità dell'immagine. Un ulteriore vantaggio del Raw è dato dalla possibilità di lavorare ad una profondità di bit superiore a 8, generalmente 12 o 14. Ciò si traduce in una maggiore definizione delle sfumature. L'aspetto che può limitare l'utilizzo del Raw sta nell'obbligo di impiegare il computer, ma a questo riguardo le reflex possono venirci incontro offrendo la possibilità di salvare, con un unico scatto, due files, uno Raw ed uno Jpeg, utilizzabile all'istante senza ulteriori elaborazioni. La qualità del file Jpeg è definibile dall'utente.

Menu Ripresa > Qualità foto.> Raw+Jpeg Fine/Normal/Basic.

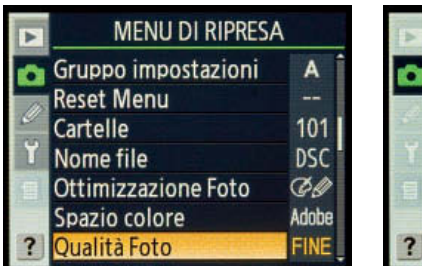

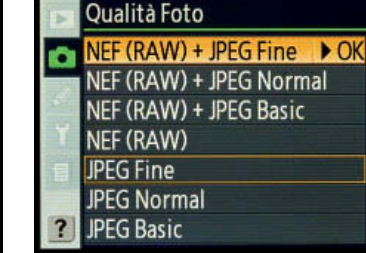

La scelta del formato Raw rende superflue le impostazioni personalizzate, compreso il bilanciamento del bianco. Anche i dati di esposizione possono essere riveduti, prestando però attenzione alle "alte luci": dove la sovraesposizione è elevata, è impossibile recuperare dettagli.

#### **Modo colore**

Un'ulteriore personalizzazione è resa possibile, in alcune fotocamere, dalla scelta del "Modo colore". Chi ha imparato a fotografare con l'analogico sa che a differenti tipi di pellicola, anche della stessa marca, corrispondono rese cromatiche differenti. Modo colore è in grado di restituire rese cromatiche ideali per il ritratto, per i paesaggi o per utilizzi più generici. Si tratta dell'ennesima facilitazione offerta dal digitale grazie a pochi secondi di navigazione nel menu.

## **Bit**

Con 8 bit per canale (RGB) la precisione del colore vale 16,7 milioni di colori (256x256x256) che costituisce un valore piuttosto elevato anche per le capacità dell'occhio. Tuttavia, poter disporre di una profondità di colore maggiore non è inutile, perché i passaggi di tono diventano più uniformi e si rende più precisa l'interpolazione (operazione compiuta dal software che consiste nell'aggiungere pixel mancanti, basandosi sui valori dei pixel adiacenti).

#### **Raw**

Il Raw è un formato che possiamo definire "variabile" in quanto ogni marca di fotocamere ne adotta uno specifico, detto anche Raw "proprietario". Ne consegue che per la post-produzione è necessario un programma in grado di leggere quel determinato file. Oltre ai programmi specifici delle singole case costruttrici, i principali software sono oggi dotati per questa lettura. Tra i vari, citiamo Photoshop e Light Room della Adobe, Aperture della Apple, Capture One Pro e DxO Optics Pro.

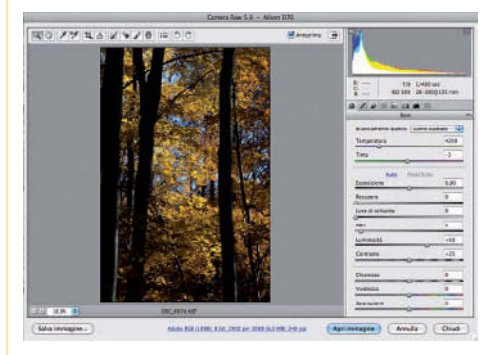

1 Schermata di Photoshop Camera Raw

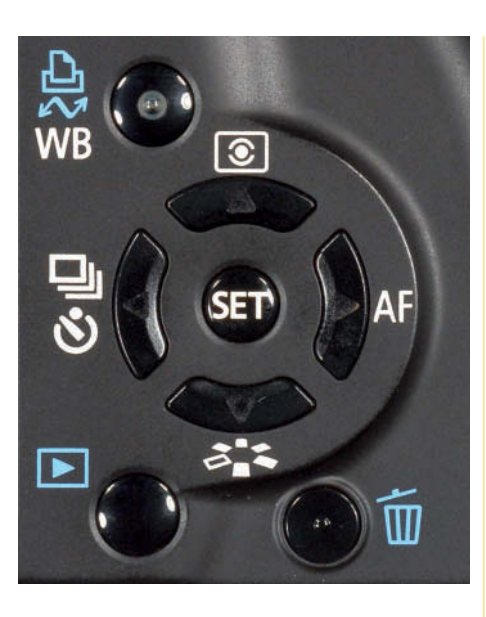

# **Play**

Come è stato più volte ribadito, uno dei vantaggi del digitale consiste nel poter immediatamente vedere ed esaminare nel dettaglio l'immagine appena scattata. Il Menu "Play" offre, a questo riguardo, interessanti interazioni, che vanno oltre la sola visione dell'immagine: particolarmente utile, ad esempio, risulta la valutazione dell'istogramma, con il quale si è in grado di valutare la distribuzione delle luci e correggere eventualmente l'esposizione per evitare i "picchi" che stanno ad indicare sovra o sottoesposizione.

# **Rivedere le immagini**

Le macchine digitali possono mostrare immediatamente l'ultima foto scattata. Nel caso non lo si ritenesse necessario, ad esempio per risparmiare energia, è possibile disinserire questo automatismo, intervenendo nel menu.

Se si è scattata una fotografia con la macchina verticale, è possibile impostare la rotazione delle foto verticali. In questo caso, tuttavia, l'immagine apparirà più piccola.

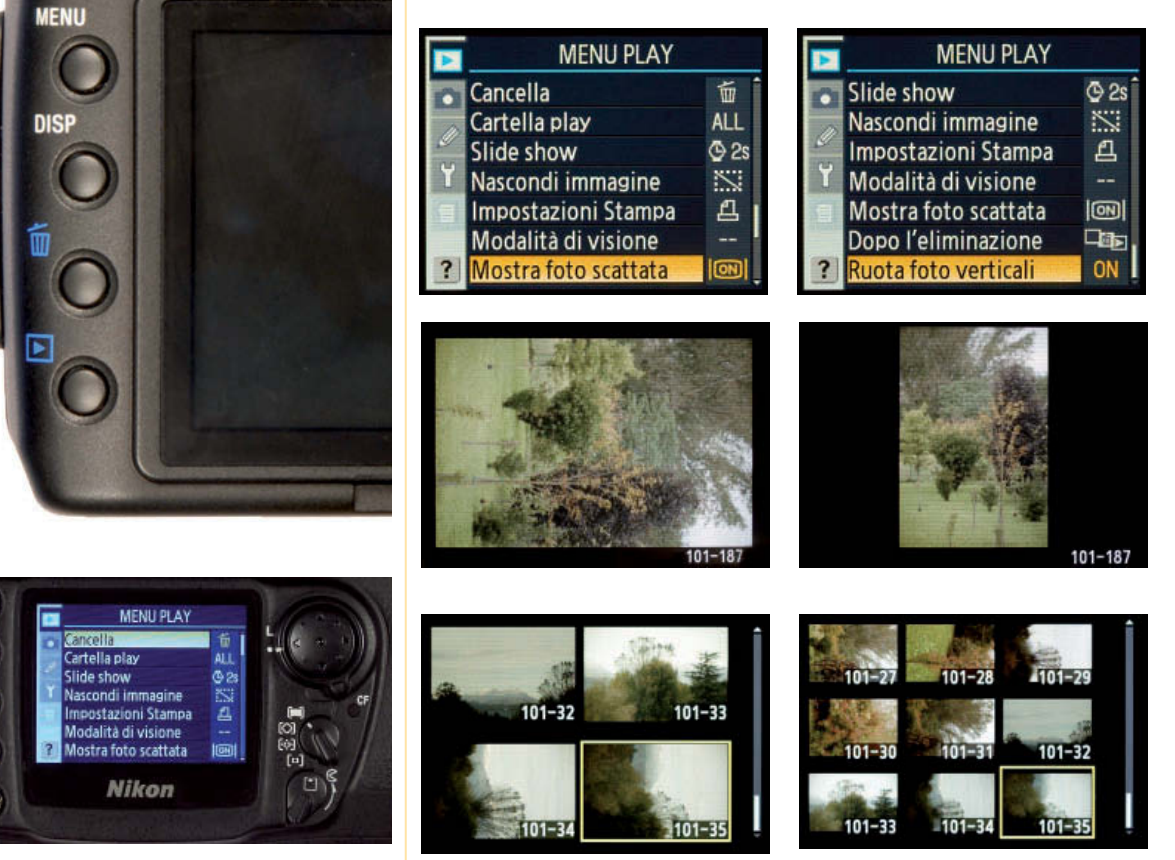

1-3 Il pulsante Play, rappresentato da un triangolo riquadrato, è presente nel dorso di tutti gli apparecchi, anche se collocato in posizioni differenti.

 $\sqrt{2}$ 

**WENU** 

œ

 $\overline{6}$ 

È comunque possibile accedere alle immagini registrate in memoria premendo il pulsante dedicato posto sul retro della macchina e per mezzo del selettore multifunzione è facile sfogliare le varie immagini: premendo la freccia in basso per visionare in senso cronologico, la freccia in alto per procedere in ordine inverso. Per una più rapida consultazione, è possibile rimpicciolire le immagini, visualizzandone da quattro a nove contemporaneamente, e navigando all'interno con il selettore.

Per cancellare le immagini registrate, è sufficiente premere il pulsante con il "cestino", simbolo universalmente adottato. Per sicurezza, la fotocamera chiede conferma per mezzo del monitor. Questo metodo è indicato per cancellare singoli fotogrammi alla volta; per cancellare l'intero contenuto della memoria si accede invece dal menu:

Menu Play > Cancella > Tutte > OK.

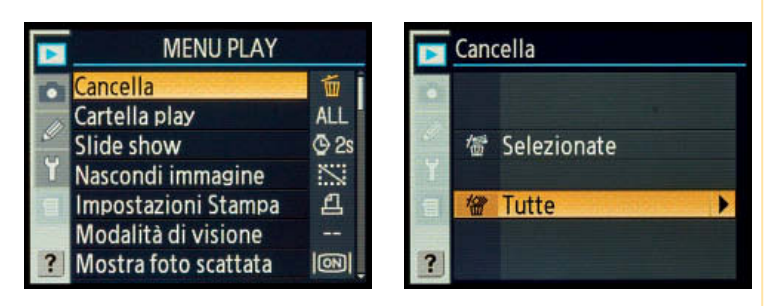

Un'alternativa, spesso consigliata, è quella di eseguire la formattazione, con le modalità già spiegate precedentemente. Una raccomandazione ovvia: siate certi di aver salvato correttamente il vostro lavoro nel computer, perché queste operazioni sono irreversibili.

Qualora invece si volesse proteggere un'immagine, contro ogni rischio di cancellazione, è opportuno l'utilizzo del pulsante "protezione", rappresentato dal simbolo della chiave.

Per meglio visionare una foto la si può ingrandire premendo il pulsante con la lente d'ingrandimento: è possibile accertarsi in questo modo riguardo l'espressione di un volto, la messa a fuoco, o altro ancora. Con il selettore multifunzione si è in grado di scorrere l'immagine in tutte le direzioni.

Si tenga presente che i monitor, nonostante le generose dimensioni degli ultimi modelli, sono ancora piuttosto piccoli per una seria valutazione dell'immagine.

Oltre all'immagine scattata, la macchina registra una serie di dati che possono essere visualizzati sempre con il pulsante play. Mediante i cursori destro e sinistro del multiselettore, all'immagine selezionata vengono sovrapposti i dati di scatto, dal tempo di otturazione alla focale impiegata, la data, l'ora

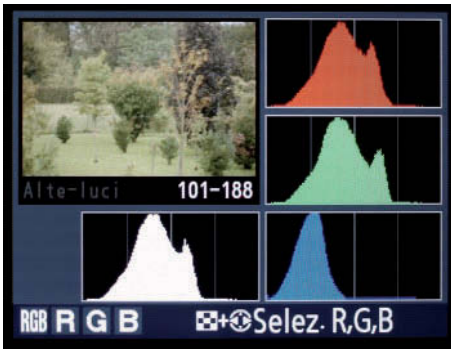

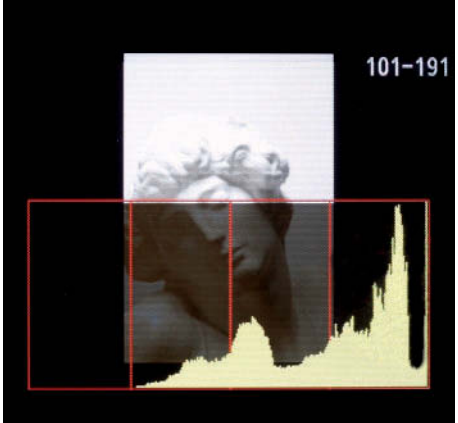

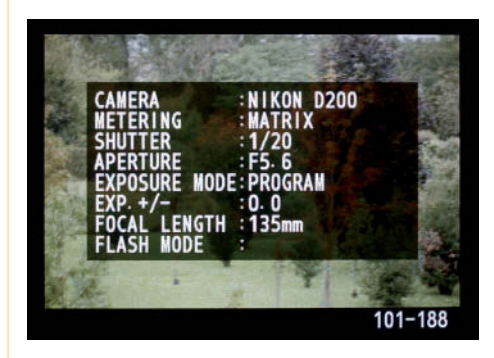

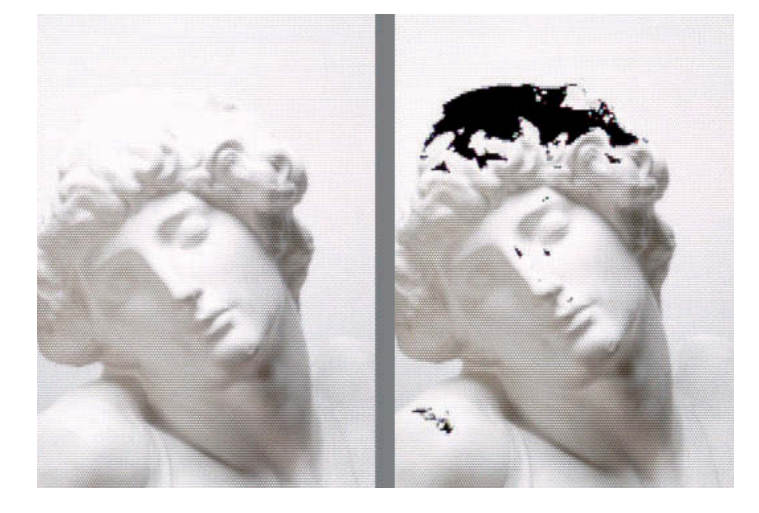

- 1 Foto di un busto in gesso: confronto tra l'immagine visualizzata normalmente sul monitor, con l'immagine riprodotta con le alte luci evidenziate.
- 2 Pulsanti sul retro della fotocamera. Dall'alto a sinistra: Play, per vedere le foto scattate; Menu; Miniature, per vedere più immagini contemporaneamente; Protezione immagine; Zoom.
- 3 Immagine scattata e istogrammi RGB singoli e complessivo.
- 4 Immagine scattata e istogramma: si notino i picchi a destra, indicanti sovraesposizione alle alte luci.

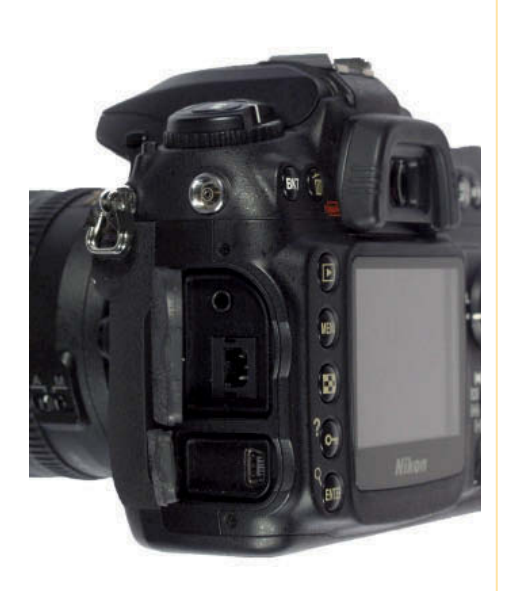

- 1 Vista laterale con gli sportelli aperti e le prese di collegamento.
- 2 Pulsante BKT (Bracketing).
- 3 Pulsante per il blocco dell'esposizione e della messa a fuoco AE-L e AF-L.

ed eventualmente, per alcuni modelli, le coordinate fornite dal GPS. Si tratta di una serie di informazioni che, nei modelli più sofisticati, può occupare anche una decina di pagine.

In un'altra schermata è evidenziabile l'istogramma generale o suddiviso per i singoli canali RGB, oppure l'evidenziazione delle alte luci, mediante lampeggiamento della zona sovraesposta.

# **Trasferimento delle fotografie**

La macchina fotografica registra le fotografie scattate su una scheda di memoria. Da questa, è necessario scaricare le immagini nell'hard disk del computer per procedere all'elaborazione ed all'archiviazione. Il metodo più comunemente adottato è quello di trasferire i dati mediante un lettore di schede collegato alla presa USB del computer. In alternativa, si può collegare direttamente la fotocamera al computer mediante un cavetto in dotazione:

Menu IMPOSTAZIONI > USB > Disco rimovibile > OK

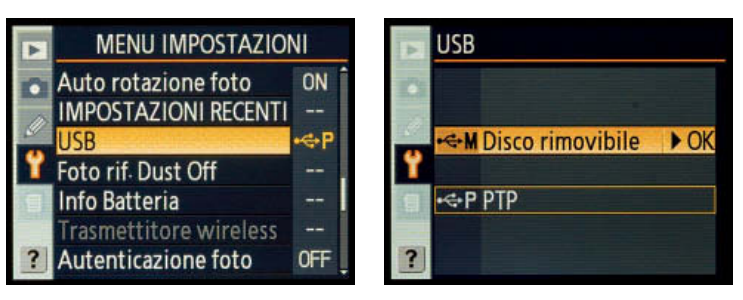

# Tecniche avanzate

In questa parte ci occupiamo di una serie di tecniche evolute che le reflex digitali sono in grado di offrire per ottenere un miglior risultato di scatto, anche in fase di post-produzione. In alcuni casi si tratta di operazioni già consuete in ambito analogico, in altri si tratta invece di opportunità offerte dalla nuova tecnologia.

# **Bracketing dell'esposizione**

Quella che in italiano viene definita anche esposizione a forcella, è una pratica ben conosciuta dai fotografi dell'analogico: se possibile, per non avere sorprese a sviluppo avvenuto, è consigliato effettuare più scatti dello stesso soggetto sovraesponendo e sottoesponendo rispetto ai dati forniti dall'esposimetro. Chiaramente, l'operazione costa!

Con il passaggio al digitale e la possibilità di visionare immediatamente il risultato, il bracketing può sembrare superato. Si tenga presente però che fidarsi unicamente della visione su un monitor di pochi pollici può riservare delle sorprese. Avere più scatti a disposizione, è un grande vantaggio anche nell'era del digitale, anzi, sapendo che in fase di post produzione è possibile fondere più immagini a differente esposizione in un'unica fotografia, è possibile affermare che con il digitale i vantaggi del bracketing sono addirittura superiori.

A seconda della marca e del modello, si può effettuare un bracketing di tre o più scatti, selezionando l'opzione sul pannello di controllo, scegliendo anche la variazione dell'esposizione in valori di stop (da 1/3 di stop a 1 stop).

Menu PERSONALIZZAZIONI > Bracketing/Flash > Bracketing Auto > Solo AE

# **Bracketing del flash**

Con le stesse procedure sopra descritte, le migliori fotocamere permettono di effettuare il bracketing anche del flash incorporato o di alcuni modelli esterni ma "dedicati".

Menu PERSONALIZZAZIONI > Bracketing/Flash > Bracketing Auto > Solo Flash

# **Bracketing sul bilanciamento del bianco**

Questa opzione, utile quando ci si trova ad operare in luce mista, è esequibile se si lavora con file Jpeq. Utilizzando il formato Raw, come già descritto, il bilanciamento del bianco viene regolato in post-produzione. Il vantaggio di eseguire il bracketing sta nella maggiore probabilità di indovinare il corretto bilanciamento e di dover intervenire in minor misura con il fotoritocco.

A seconda della marca e del modello, si può effettuare un bracketing di tre o più scatti, regolando in "mired" la variazione in più o in meno rispetto alla misurazione di base.

Menu PERSONALIZZAZIONI > Bracketing/Flash > Bracketing Auto > Bilanciamento del Bianco

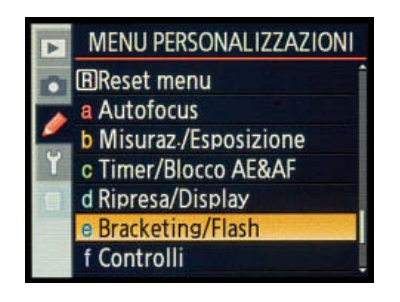

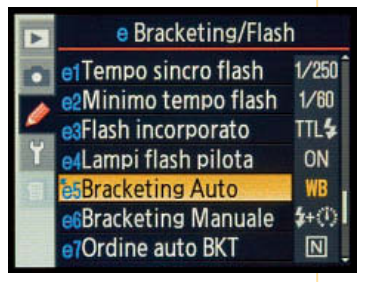

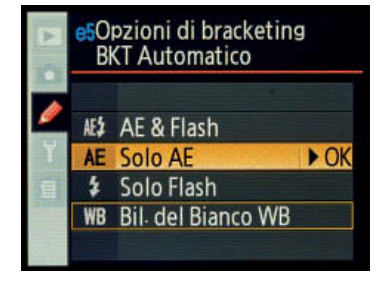

Tra le opzioni offerte, è possibile scegliere l'ordine con cui effettuare l'esposizione. Nell'esempio riportato, si è scelto di effettuare prima una fotografia come suggerito dall'esposimetro (lettura "Matrix"), seguita da uno scatto sottoesposto e da uno sovraesposto (è possibile intervenire anche riguardo al numero di scatti ed al valore della correzione).

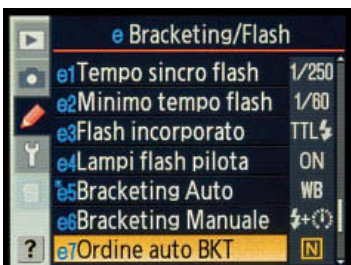

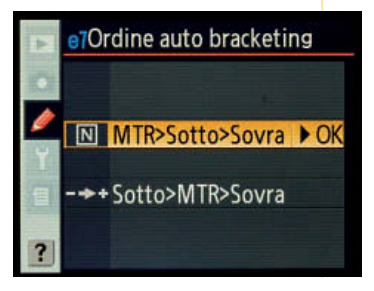

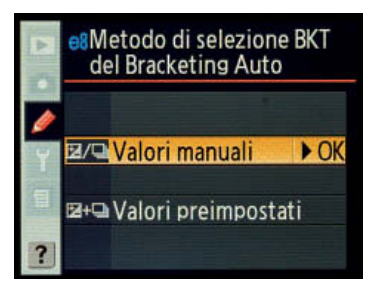

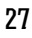

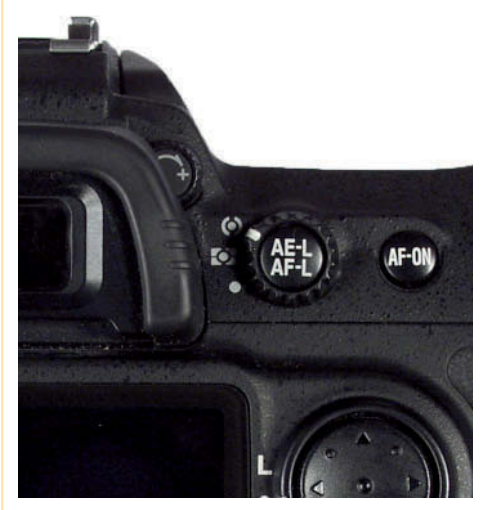

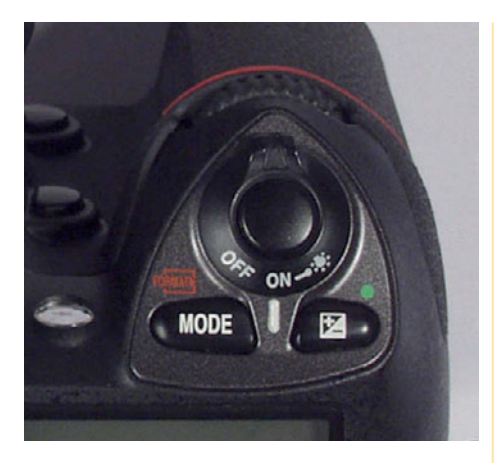

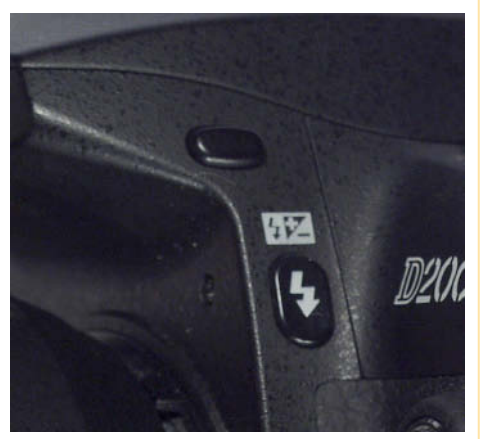

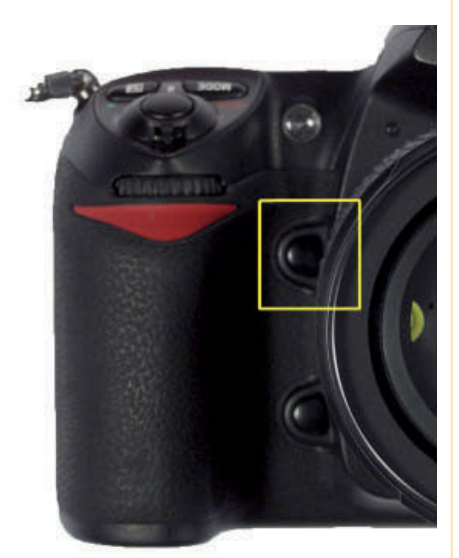

- 1 Pulsante per la compensazione dell'esposizione, in basso a destra.
- 2 Pulsante del flash: premuto in abbinamento alla regolazione tramite ghiera, attiva la compensazione dell'esposizione del flash.
- 3 Pulsante per la valutazione visiva della profondità di campo (nel riquadro giallo).

# **Blocco dell'esposizione "AE-L" e della messa a fuoco "AF-L"**

Ci sono dei casi in cui è bene non fidarsi dell'esposizione automatica. Un esempio tipico riguarda la fotografia con soggetto decentrato (inquadrando, ad esempio, con la regola dei terzi): il calcolo avverrà principalmente sullo sfondo, al centro dell'immagine. Per ovviare a questo inconveniente, si può inquadrare momentaneamente il soggetto al centro, effettuare la messa a fuoco e la lettura esposimetrica premendo a metà il pulsante di scatto, bloccare l'esposizione e focheggiare mantenendo premuto il pulsante "AE". A questo punto è possibile ricomporre l'inquadratura e scattare definitivamente.

Un altro esempio ricorrente riguarda le fotografie con buona parte del fotogramma occupato dal cielo: si esponga inclinando verso il basso la fotocamera, si effettui il blocco e si proceda allo scatto dopo aver ricomposto l'immagine. Se non si desidera bloccare anche la messa a fuoco, la si regoli manualmente.

# **Compensazione dell'esposizione**

Se il fotografo è sufficientemente esperto, è in grado di prevenire determinati errori cui l'esposimetro potrebbe incorrere. A titolo indicativo, potrebbero verificarsi delle situazioni in cui il soggetto è visibilmente più chiaro o più scuro dello sfondo: nel primo caso si rischia una sovraesposizione, nel secondo una sottoesposizione. Se si considera che a livello fotoamatoriale una buona percentuale delle foto riguarda le vacanze ed ha come sfondo il mare o la neve, è facile dedurre che molte foto, scattate in totale automatismo, vedono il soggetto più scuro di quanto dovrebbe apparire.

È altrettanto utile ricordare che molte foto che ritroviamo sulle pagine dei giornali non hanno un'esposizione ottimale. Inesperienza? Chiaramente no, semplice calcolo comunicativo. Si pensi alle pagine pubblicitarie di cosmetici e creme per la pelle: chi potrebbe trarre vantaggio da una puntuale registrazione dei più minuti particolari della pelle? Non certo l'inserzionista: quindi meglio optare per una fotografia "High Key".

Che si tratti di correggere possibili errori espositivi, o di "introdurne" volutamente, la compensazione dell'esposizione è una pratica molto utilizzata, e non solo in ambito digitale, visto che il comando è presente da molto tempo anche sulle macchine analogiche.

La difficoltà, per la quale si è parlato in precedenza di esperienza, sta nel quantificare la correzione da introdurre. È evidente che il digitale, con la possibilità di visionare istantaneamente il risultato, offre un consistente aiuto.

Per impostare la correzione dell'esposizione si preme il tasto contrassegnato dal +\- e si seleziona il valore tramite ghiera (incrementi da un terzo di stop). Tutte le foto scattate in seguito presenteranno la stessa sovra\sottoesposizione introdotta. L'icona +\- resta visibile nel mirino e nel monitor finché rimane attiva la funzione. Per tornare ad esposizioni prive di correzioni è necessario re-impostare l'apparecchio a valore zero (lo spegnimento non è sufficiente).

# **Compensazione dell'esposizione del flash**

È possibile aumentare o diminuire la potenza del flash rispetto ai valori calcolati dall'esposimetro intervenendo in modo analogo a quanto appena descritto.

Per impostare la compensazione si preme il pulsante contrassegnato dal simbolo del flash selezionando il valore della correzione tramite la ghiera (incrementi da un terzo di stop, generalmente da -3 EV a +1 EV). Anche in questo caso, lo spegnimento dell'apparecchio non è sufficiente per tornare all'esposizione standard, quindi è necessario riportare a zero la correzione con la stessa procedura.

# **Valutazione della profondità di campo**

La profondità di campo è la zona dell'inquadratura nella quale i soggetti ripresi risultano sufficientemente a fuoco. Essa dipende dalla distanza di ripresa, dalla lunghezza focale e dal diaframma utilizzato (si veda il capitolo "Tecniche di ripresa).

La valutazione della profondità di campo, nelle moderne reflex, è resa possibile da un pulsante che chiude momentaneamente il diaframma al valore impostato, durante l'inquadratura. Si tratta quindi di una valutazione visiva, già presente nei modelli analogici. Poiché i recenti obiettivi non riportano più le indicazioni di profondità di campo sul barilotto, questo resta l'unico metodo di valutazione applicabile, nelle fotocamere dove è previsto, oltre alle meno pratiche tabelle.

Per chiudere il diaframma e valutare la profondità di campo è sufficiente premere un pulsante situato all'attacco dell'obiettivo: generalmente è posizionato in modo da essere premuto con la mano destra.

La valutazione, con questo sistema, può apparire problematica se si sceglie un diaframma chiuso, perché la visione dal mirino sarà particolarmente scura. Per una valutazione di conferma, dopo lo scatto, esaminate l'immagine dal monitor ingrandendo al massimo e spostandovi per mezzo delle frecce del multi-selettore.

#### **Live view**

La graduale eliminazione del mirino e la conseguente inquadratura per mezzo del monitor, ha caratterizzato l'evoluzione delle macchine digitali "compatte". L'innovazione ha parzialmente riguardato le reflex, dato che molti apparecchi sono dotati della funzione "Live view", una funzione che, al pari delle compatte, rende possibile l'inquadratura per mezzo del monitor senza tuttavia rinunciare al classico mirino.

Sulla reale utilità i pareri sono discordi, poiché si tratta comunque di monitor piccoli e soggetti all'illuminazione ambientale, che spesso rende la visione problematica. Possono invece rivelarsi molto pratiche, le macchine che, a questa modalità di ripresa, abbinano un monitor orientabile, in modo da semplificare le inquadrature dal basso (non ci si deve sdraiare) e dall'alto quando, ad esempio per scavalcare la folla, ci si affida a scatti un po' casuali. Per gli scatti "classici", è opinione diffusa che il mirino sia preferibile.

Per attivare la funzione "Live view", si interviene dal menu.

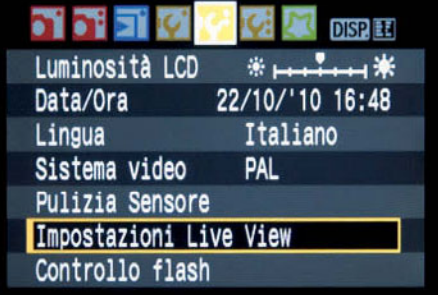

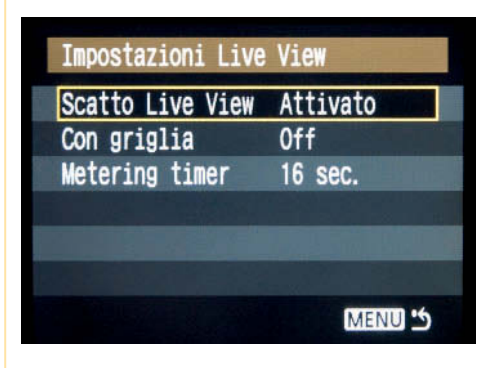

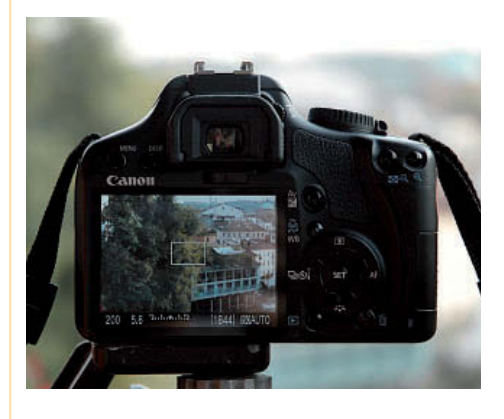

1-2 Menu Impostazioni Live view. 2-3

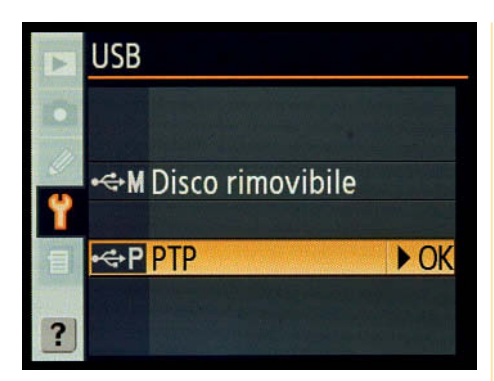

# **Fotografare col computer**

Tra le innovazioni più utili vi è indubbiamente la possibilità di collegare la fotocamera al computer e da questo effettuare gli scatti, visionandoli immediatamente sullo schermo. Il vantaggio è evidente e non sta tanto nel poter impostare i dati dello scatto dal PC ma, piuttosto, nel riuscire a controllare, dopo pochi istanti, il risultato sul monitor del proprio computer alla grandezza e all'ingrandimento desiderato. Il tutto, senza dover eseguire il passaggio tra scheda di memoria e hard disk, poiché l'immagine si registra automaticamente in quest'ultimo.

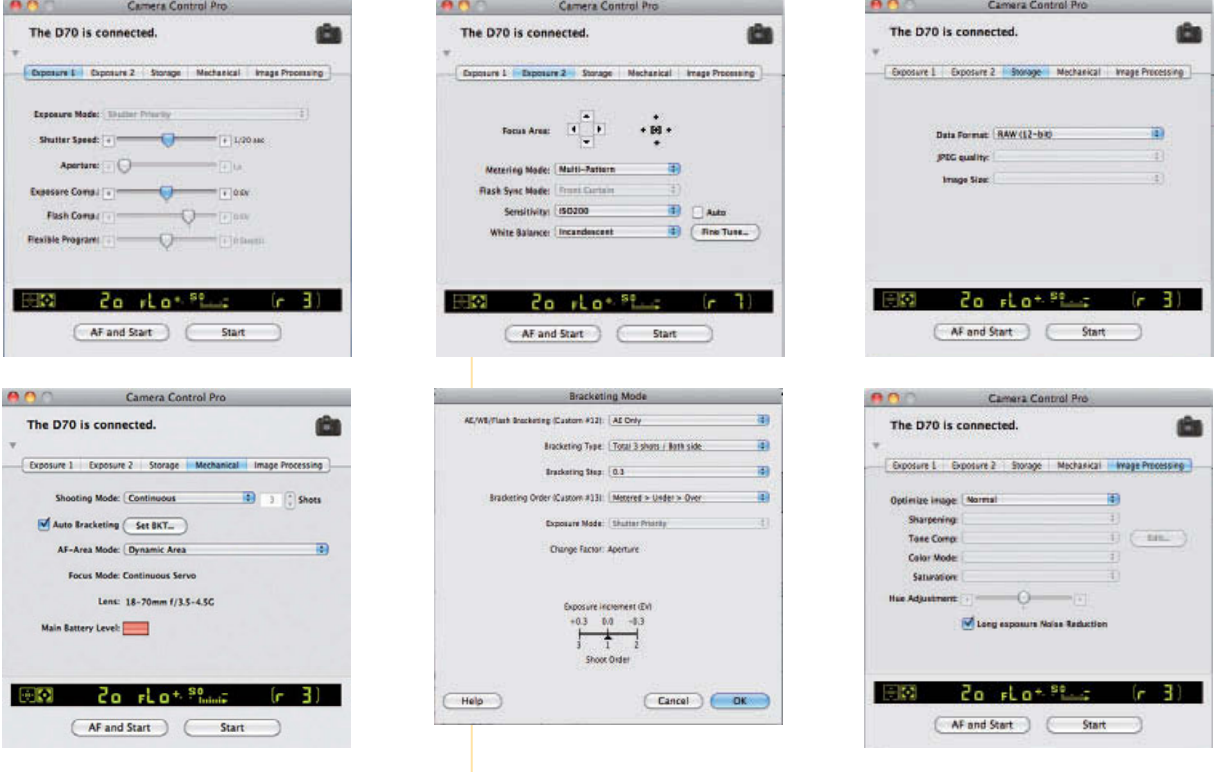

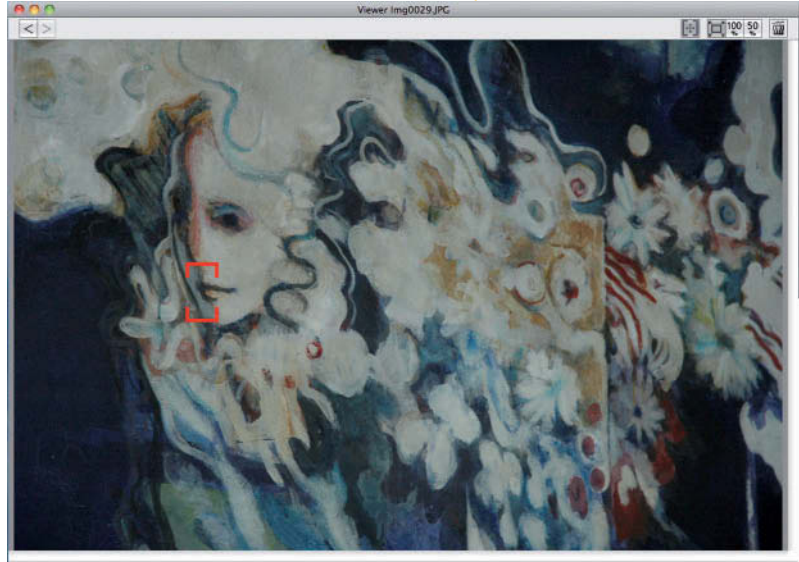

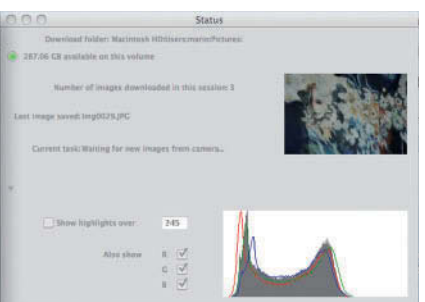

Per poter effettuare questo tipo di ripresa, è necessario un software, a volte compreso nel prezzo della fotocamera; altre acquistabile separatamente. La fotocamera va impostata sul corretto collegamento USB:

Menu IMPOSTAZIONI > USB > PTP > OK .

# **Pulizia del sensore**

Le reflex digitali presentano un problema insidioso, legato alla polvere che può entrare nel corpo macchina e posarsi sul sensore. Per cercare di prevenire tale problema, dovuto alla sostituzione degli obiettivi, è opportuno effettuare il cambio dell'ottica tenendo la macchina con il bocchettone rivolto in basso. È altrettanto utile curare l'estrema pulizia dell'obiettivo nella parte dell'innesto. Per quanto accurate possano essere le operazioni, il sensore va periodicamente controllato e, se necessario, pulito.

Per il controllo del sensore è sufficiente fotografare una superficie bianca (mettendo a fuoco all'infinito, chiudendo il diaframma, ma sovraesponendo) ed osservarla, preferibilmente al computer: la presenza di artefatti indica la polvere.

Per effettuare un'accurata pulizia è necessario sollevare lo specchio e agire con prodotti che è possibile reperire in commercio. Data l'estrema delicatezza dei componenti, è sconsigliata questa operazione da parte di utenti inesperti.

IMPORTANTE: per la pulizia del sensore è opportuno rivolgersi ad un laboratorio autorizzato.

#### **Nuovi rimedi**

Vista la complessità del problema, le varie aziende hanno prodotto sistemi di autopulizia che, se non ancora definitivi, possono allungare i tempi prima di effettuare una revisione presso un laboratorio professionale. Le soluzioni vanno dalle vibrazioni, all'adozione di filtri, a sorgenti audio supersoniche.

Una soluzione applicabile via software (software proprietari per l'utilizzo con il formato Raw) consiste nel creare una mappatura della polvere, rilevata fotografando una superficie bianca come sopra descritto, dopo aver impostato la funzione "Dust Off" nell'apparecchio. Con questa funzione, il software rielabora le fotografie in formato Raw rimuovendo gli effetti della polvere.

Per chi non disponesse di un'attrezzatura idonea, può ricorrere a software come Photoshop, individuando gli artefatti con una procedura del tutto simile a quella già descritta. La mappa ottenuta con la precisa individuazione della polvere rende più rapida la correzione di una serie di fotografie che, si presume, siano soggette allo stesso difetto. Dato che la polvere tende a spostarsi, l'operazione va ripetuta a scadenze regolari.

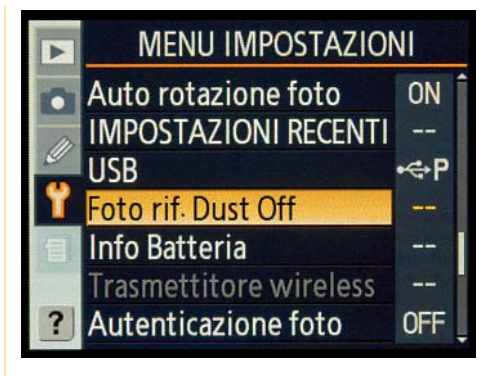

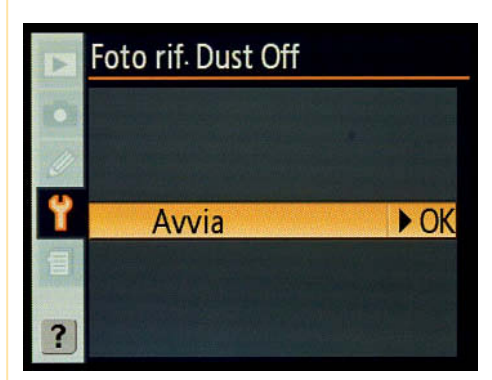

# Foto rif. Dust Off

Scattare una foto su superficie bianca a 10cm dall'obiettivo. La messa a fuoco sarà all'infinito.

#### 1 Menu Impostazioni USB in PTP.

- 2-7 Finestre di dialogo Camera Control Pro.
- 8 Schermata di visualizzazione foto scattata e informazioni con istogramma.
- 9-11 Finestre di dialogo "Dust Off".

Distribuzione esclusiva Zanichelli editore S.p.A.

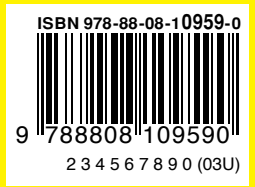

FERRARA\*FOTOGRAFARE-FASC.AGGIOR(CLT